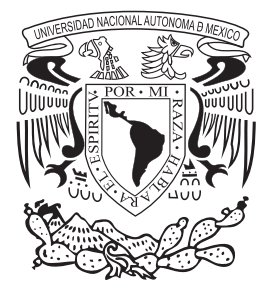

# **UNIVERSIDAD NACIONAL AUTÓNOMA DE MÉXICO**

FACULTAD DE ESTUDIOS SUPERIORES ARAGÓN

UNIVISION COMMUNICATIONS NETWORKS. UNIVISION NETWORKS LIMITED PARTNERSHIP, MEXICO, S.A. DE C.V. AGOSTO 2000 – DICIEMBRE 2013

# **INFORME DEL EJERCICIO PROFESIONAL**

QUE PARA OBTENER EL TÍTULO DE

**INGENIERO EN COMPUTACIÓN**

**ROBERTO BARRÓN CORTÉS** P R E S E N T A:

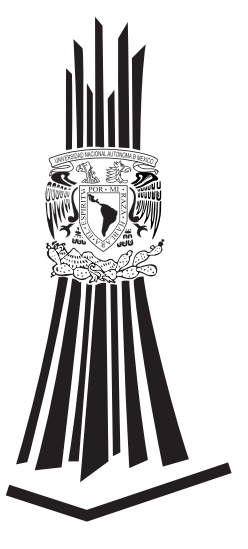

ING. VICTOR RAÚL VELASCO VEGA ASESOR

MÉXICO 2015

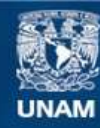

Universidad Nacional Autónoma de México

**UNAM – Dirección General de Bibliotecas Tesis Digitales Restricciones de uso**

#### **DERECHOS RESERVADOS © PROHIBIDA SU REPRODUCCIÓN TOTAL O PARCIAL**

Todo el material contenido en esta tesis esta protegido por la Ley Federal del Derecho de Autor (LFDA) de los Estados Unidos Mexicanos (México).

**Biblioteca Central** 

Dirección General de Bibliotecas de la UNAM

El uso de imágenes, fragmentos de videos, y demás material que sea objeto de protección de los derechos de autor, será exclusivamente para fines educativos e informativos y deberá citar la fuente donde la obtuvo mencionando el autor o autores. Cualquier uso distinto como el lucro, reproducción, edición o modificación, será perseguido y sancionado por el respectivo titular de los Derechos de Autor.

# EJERCICIO PROFESIONAL

# UNIVISION COMMUNICATIONS NETWORKS.

# *UNIVISION NETWORKS LIMITED PARTNERSHIP MÉXICO, S.A. DE C.V*

AGOSTO2000 –DICIEMBRE 2013

NOTIVISION, S.A. DE C.V. PASEO DE LA REFORMA #350 PISO 12 TORRE DEL ANGEL COLONIA JUAREZ<br>MÉXICO, D.F. C.P. 06600

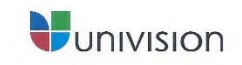

Octubre 06, 2014

#### A QUIEN CORRESPONDA Presente

Me permito informarles que el señor Roberto Barron Cortes, trabajo para nuestra empresa del 1º de agosto del 2000 al 18 de diciembre del 2013, durante este tiempo demostró ser una persona responsable y dedicada en las actividades que le fueron asignadas, en su expediente personal se tienen los siguientes registros:

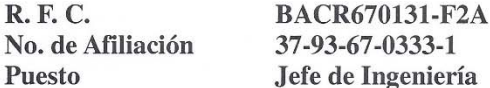

Se extiende la presente a solicitud del interesado para los fines que estime convenientes.

**Empresa Domicilio** Colonia Delegación C.P. Ciudad R.F.C. **Registro Patronal**  NOTIVISION, S. A. DE C V. PASEO DE LA REFORMA No. 350-12 **JUÁREZ CUAUHTEMOC** 06600, MÉXICO D.F. NOT000127-8Z7 Y54-493211-0

Atentamente

C.P. Hector Manuel Arista Girón Contralor

Tel.: 52 42 70 37 · Fax 52 42 70 50 · Fax 52 42 70 51

## CONTENIDO

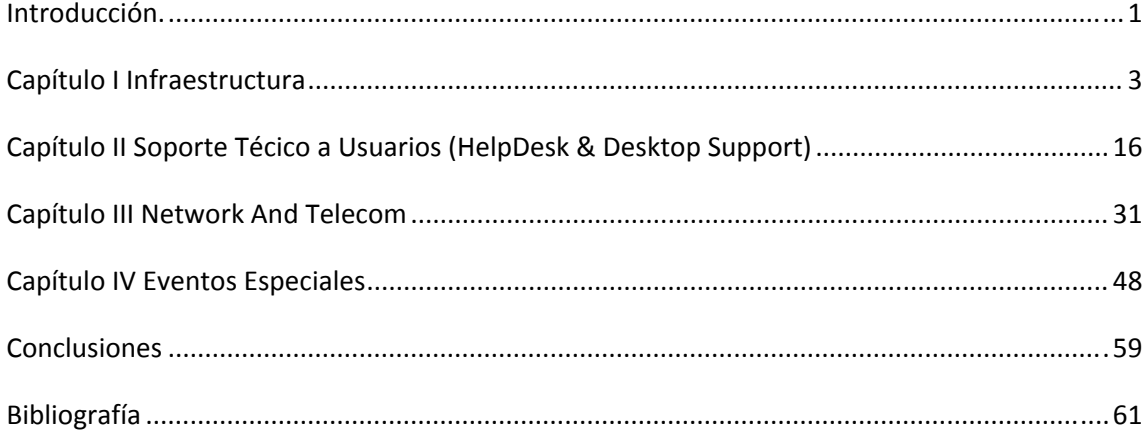

#### INTRODUCCIÓN.

Como parte de mi vida y trayectoria profesional, después de haber trabajado como *Director del Centro de Cómputo Académico y del Área de Tecnologías de la Información (IT)* en la Universidad Latinoamericana S.C. durante un poco más de 7 años, adicionales al ejercicio profesional como asesor independiente para varias empresas particulares así como Programador y Desarrollador de Sistemas para las mismas, en Agosto del año 2000, inicio mis labores profesionales en la empresa Univision Online México, siendo esta el área de internet de una de las cadenas de televisión hispana de mayor presencia en los Estados Unidos, *Univision Communications Networks*, iniciando como Help Desk Analyst<sup>1</sup>, dando soporte al equipo e infraestructura, así como a los usuarios que en ese momento ascendían a 20 en esa área; este inicio de actividad profesional en *Univision Online México* se debió a que, unos meses antes, en ese mismo año, se había puesto "en línea" el sitio de esta empresa, www.univision.com y en la ciudad de México se instalaron las oficinas donde se alimentaba gran parte de la información que ahí se publicaba, principalmente para el público hispanoparlante de los Estados Unidos, así como de toda Centro y Sudamérica.

Posteriormente, a principios del año 2001, se establece una oficina donde se unen las 2 áreas, *Univision Online* y el área de Televisión de *Univision Communications Networks,* esta oficina es especialmente acondicionada y provista con tecnología de punta para ambas áreas.

Con el avance de la tecnología, tanto Univision Online como el área de Televisión, comienzan a tomar la misma tendencia de estos cambios tecnológicos, y las crecientes necesidades de información de ambas áreas en

<sup>1</sup> En español, Analista de mesa de ayuda.

los siguientes años incrementan mis responsabilidades para con la empresa, llegando a soportar una base de más de 130 usuarios.

En cuanto a la base tecnológica y de infraestructura a la que se daba soporte, llega a más de 250 equipos entre:

- $\triangleright$  Computadoras de escritorio y Laptops tanto PC como Mac.
- Servidores basados en Windows, Linux, SCO Unix y Mac OS.
- $\triangleright$  Infraestructura de comunicaciones, compuesta de enlaces de internet, Routers y Switches.
- $\triangleright$  Equipo de seguridad y monitoreo como Firewall y Sourcefire<sup>2</sup>.
- $\triangleright$  Conmutadores y equipo de telefonía local e internacional basada en IP.
- $\triangleright$  Teléfonos celulares.
- $\triangleright$  Así como toda la infraestructura de cableado tanto de voz como datos y transmisión de video interno con medios de alta velocidad, tales como el cableado estructurado categoría 6 y fibras ópticas, estás interconectando Racks de servidores con estaciones de trabajo Macintosh para edición profesional de video.

En este punto, se dio también soporte a todos los usuarios de la oficina de Univision México, alrededor de 130 personas, así como soporte remoto y telefónico a toda la base de usuarios de Univision a nivel internacional, teniendo más de 8000 usuarios en Estados Unidos, Puerto Rico, México y las diversas corresponsalías en Sudamérica, terminando como Gerente de Soporte (*Engineer Manager)* dentro de esta empresa, teniendo a mi cargo personal para proporcionar el soporte a toda la compañía a través del área de *Help Desk and Desktop Support*3.

<sup>2</sup> Estos equipos se utilizan para prevenir intrusiones a la red interna, como equipos de seguridad de alta tecnología, son equipos electrónicos trabajando conjuntamente con software instalado en el mismo equipo.

<sup>3</sup> En español, Mesa de Ayuda y Soporte en Escritorio

## CAPÍTULO I

#### INFRAESTRUCTURA.

En cuanto a la infraestructura, los cambios que se vivieron en *Univision Networks Limited Partnership México, S.A. de C.V.* fueron muchos y muy rápidos.

La infraestructura de cómputo inicial estaba basada en un Site de Cómputo o Server Room4, con 2 racks para los servidores, uno para el área de Televisión y otro para el área de online, un rack para los enlaces de internet y Routers y otro más para los Switches y paneles de parcheo que soportan el cableado categoría 5 de ambas áreas con nodos suficientes para conectar 120 equipos o dispositivos de red (computadoras, impresoras y laptops) tanto fijos como temporales, y un rack adicional para los paneles de parcheo de la telefonía local y el conmutador telefónico (PBX<sup>5</sup>).

Esto fue evolucionando de acuerdo a los cambios tecnológicos y las necesidades de las diversas áreas, terminando con 2 Sites de Servidores Mac y Windows, fibras ópticas, 2 enlaces de internet de 100Mbps cada uno, enlaces dedicados de fibra óptica especializados para transmisión de video en vivo, redes inalámbricas para servicio de los usuarios internos e invitados, así como la infraestructura necesaria para realizar videoconferencias con las diversas oficinas en los Estados Unidos, a través de equipos con tecnología IP.

 <sup>4</sup> En español, Cuarto de servidores.

<sup>5</sup> **P**rivate **B**ranch e**X**change, una red Telefónica privada usada dentro de una empresa. Los usuarios del **PBX** comparten cierto número de líneas telefónicas para realizar llamadas fuera de la red del **PBX.**

Los cambios en la infraestructura se dieron básicamente debido a dos situaciones:

- 1. Por termino de vida útil de las computadoras de escritorio y laptops de los usuarios, de acuerdo a los estándares de la compañía, dictados por el área de tecnología en ese momento y,
- 2. Por necesidades inherentes al cambio tecnológico y a las propias necesidades de la empresa de acuerdo al crecimiento.

En cuanto al cambio de la base de computadoras de trabajo, (de escritorio y laptops), de acuerdo con políticas internas que se establecieron dentro del área de IT, se definió que se adquiriría el equipo con 3 años de garantía, y que al terminar este periodo de garantía, se cambiarían por equipo actualizado en cuanto a características tecnológicas.

En algunos casos, por la necesidades de cada área, se sustituían equipos con una frecuencia mayor, como ejemplo de esto, se tiene a los empleados que necesitan tener movilidad, generalmente vicepresidentes y personal del área de Marketing, a quienes se les proporcionaba equipo de cómputo laptop, con la mejor tecnología y la facilidad de movilidad y transporte del mismo.

De acuerdo con esta política establecida por el área de IT, se fueron realizando los cambios y actualizaciones de tecnología conforme las necesidades y los términos de las garantías del equipo ya adquirido.

De tal suerte que se tenían presupuestados y programados cambios mayores en cuanto a equipo cada 3 años, 2003, 2006, 2009, etc.

En el intermedio de estos periodos se incrementaba la base de equipos, de acuerdo a las necesidades de cada área y a las nuevas contrataciones, así como a la creación de nuevas áreas y nuevos proyectos.

Estos cambios se realizaron de acuerdo a lo programado en los 2 primeros periodos, en los años 2003 (sustituyendo aproximadamente 50 equipos, entre laptops y computadoras de escritorio en esa año, con una inversión aproximada de \$600,000.00 pesos), y 2006 (sustituyendo alrededor de 65 equipos valuados en alrededor de \$750,000.00 pesos), sin embargo, para el periodo del año 2009, estos cambios de tecnología no fueron posibles, debido a la crisis económica que se dio en los Estados Unidos en el 2008 y que afectó a muchas empresas y áreas de la economía estadounidense.

El siguiente cambio de equipo fue entonces una vez que la economía dio signos de mejoría y estabilidad, alrededor del año 2011, en esta ocasión con una inversión superior a \$1,000,000.00 pesos, en más de 100 equipos de cómputo sustituidos.

Este cambio de equipo se realizó en varias etapas, dada la cantidad de equipos a adquirir.

En este momento, realizamos un cuidadoso análisis de las necesidades generales del personal, para realizar este análisis, se toma en cuenta la movilidad de los usuarios, en su mayoría reporteros, la capacidad de los equipos que se requerían, en cuanto a memoria, disco duro y velocidad de procesador principalmente, así como la facilidad de monitorear y actualizar los equipos, es decir, que tuvieran capacidades de administración vía red.

Asimismo, se considera en este análisis la parte económica y financiera, es decir, que se puedan ahorrar en la adquisición de estos equipos.

Es así que se decide realizar un cambio drástico en cuanto al equipo que se adquiría, tomando en cuenta, como ya se mencionó, el cuidar los recursos económicos que el área tenía destinados a este fin.

Dado que, en este momento los reporteros y la mayoría de la gente, sobre todo la del área de Internet (ahora llamada Univision Interactive Media<sup>6</sup> en vez de Univision Online) tenían una mayor necesidad de estar en contacto en todo momento, es decir, mayor movilidad, se decide adquirir Laptops y Desktop Sets, consistentes en un Docking Station<sup>7</sup> (Fig. 1), Monitor, Teclado y Mouse para ser instalado en el escritorio de cada empleado y reportero, de tal suerte que él siempre pueda trabajar en forma remota, o en su escritorio como si estuviese trabajando con un equipo desktop, esto benefició en la parte económica dado que, la mayoría de los usuarios tenían un equipo de escritorio, adicional a una computadora laptop asignada, duplicando costos de equipamiento por persona, este fue uno de los principales criterios para decidir por este esquema.

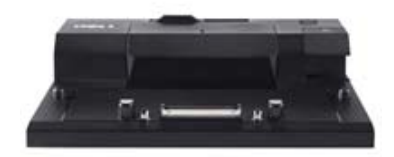

**FIG 1, DOCKING STATION**

Aun cuando el costo de este equipo (Laptop + Desktop Set), es mayor al costo de una computadora de escritorio, se toma esta decisión ya que de esta

 $6$  Este nombre se deriva de que ya no solo es información para Internet, sino también para dispositivos móviles como celulares y tabletas, abarcando así todos los medios interactivos (Interactive Media) <sup>7</sup> Estación de anclaje, utilizada para poner la laptop y que pueda funcionar con un monitor, teclado y ratón externos.

manera, el usuario solo tendría asignado un equipo Laptop en vez de un laptop más una de escritorio, teniendo un ahorro inmediato.

Durante todos estos cambios participé de forma activa y proactiva obteniendo presupuestos y en la adquisición de este equipo. Asimismo en el reemplazo de los equipos de cada usuario, sin perder la información previa en el equipo. Este proceso se lograba realizando una copia de toda la información importante que el usuario tenía en el equipo a sustituir y se transfería al nuevo equipo, el cual se entregaba con el más reciente sistema operativo aprobado por el área de tecnología, que fuese compatible con todos los sistemas propietarios.

Por otro lado, en cuanto a la infraestructura de comunicaciones, se inició con un par de enlaces, un enlace de internet con capacidad de 1Mb para el área de televisión y un enlace Frame Relay<sup>8</sup> de 2Mb para el área de internet (Univision Online), este Frame Relay, tenía Una punta en la oficina de Univision en México y es y la otra punta conectada a las oficinas de Univision en Miami (Fig. 2), establecía el acceso a todos los servicios de voz y datos requeridos en ese momento (año 2000).

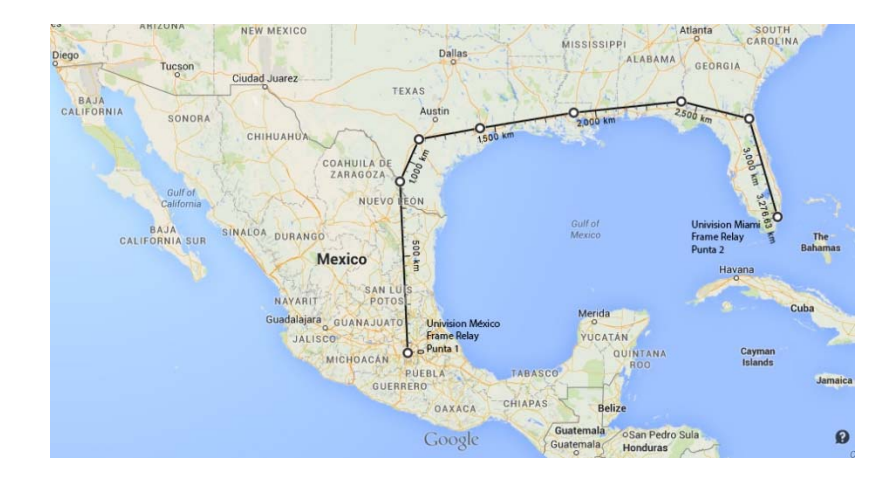

**FIGURA 2**

<sup>8</sup> Este enlace es un enlace privado de punto a punto.

En ese momento se tenía equipo de ruteo cisco, un Cisco Serie 1000, modelo 1001R para la conexión de Univision Online y un Cisco Serie 1600 Modelo 1601R (Fig 3).

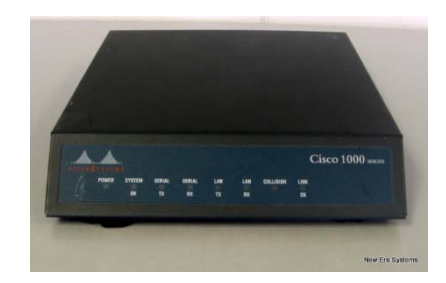

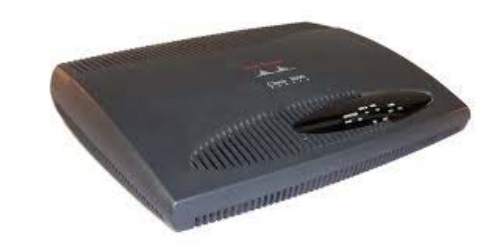

#### **FIGURA 3**

Conforme la oficina fue creciendo, la necesidad de tener una infraestructura de comunicaciones más robusta fue evidente, esto se logra gracias a los adelantos en las tecnologías de internet, pudiendo adquirir enlaces de internet locales y de mayor capacidad a un menor costo logrando así bajar costos de operación y mantenimiento a los mismos.

De esta manera, pasamos de un enlace Frame Relay de 2 Mb y un enlace local de 1 Mb a dos enlaces de alta velocidad con acceso a internet local, de 4 Mb cada uno, estos enlaces se adquirieron 1 con, en ese momento Avantel (ahora Axtel) y el otro con Telmex, siendo este último un enlace infinitum tipo empresarial con IP fija, estos enlaces se distribuyeron de la siguiente manera:

- El enlace de Avantel para voz y datos del área de Univision Online.
- El enlace Infinitum para voz y datos del área de Univision Network.

Esto nos permitió abatir costos en este rubro, ya que el enlace Frame Relay era muy costoso (aproximadamente \$ 17,000.00 USD mensuales), contra un costo de \$ 9,500 USD al mes por los enlaces de 4 Mb.

Con estos cambios en la tecnología de acceso vinieron cambios inherentes en cuanto a infraestructura y seguridad, incrementado nuestra base de equipos con Routers Cisco más robustos, con Routers de la serie 2800 y 2900 (Fig. 4) de Cisco contando con mayor capacidad, así como Firewalls Nokia (Fig. 5) y equipos de monitoreo.

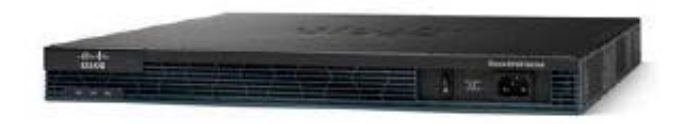

Cisco Series 2800/2900

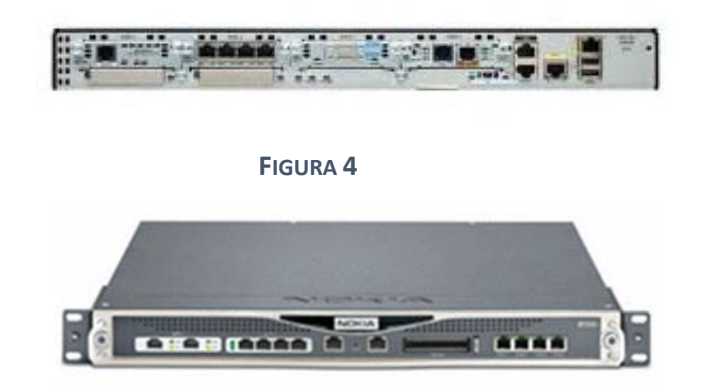

**FIGURA 5**

Durante todos los procesos de cambio y actualización de equipos, realicé todas las negociaciones con los proveedores locales de enlaces de internet, analizando las diversas propuestas y poniendo la mejor opción frente al área administrativa para su contratación.

En cuánto algunos equipos de red como Routers y Firewalls, algunos de ellos eran adquiridos y configurados inicialmente en los Estados Unidos, posteriormente eran importados por la oficina Univision México, realizando yo la coordinación y logística para el proceso de importación con los agentes aduanales nacionales.

Para este proceso de importación se requiere cierta documentación, tanto del equipo a importar como del importador, en este caso, el importador es *Univision Network Limited Partnership México, S.A. de C.V*., quien previamente se registró como importador autorizado ante la Secretaria de Hacienda.

Como documentación del equipo se requiere la factura del equipo, en este caso se maneja una factura interna, es decir, como ya se adquirió en equipo en los Estados Unidos, Univision Estados Unidos "Vende" el equipo a Univision Network Limited Partnership México, S.A. de C.V. entregando una factura interna con este movimiento; un segundo documento que solicitan y que es muy importante es el *"Certificado de Origen"*, un documento que avala cual es el origen real del equipo, esto para fines de cálculo de impuestos en México. Adicional a estos documentos el agente aduanal solicita también el "documento de pedimento", este es proporcionado por la persona que está enviando el equipo cuando realiza el trámite correspondiente en los Estados Unidos, toda esta información se le hace llegar al Agente aduanal quien se hace responsable de terminar los tramites y presentar las facturas correspondientes tanto de pago de impuestos de importación como del costo propio del proceso de importación realizado por la misma agencia. Una vez realizado los pagos de impuestos el equipo queda "liberado" y es entregado finalmente en las oficinas de Univision en México.

 Una vez realizado el proceso de importación y estos equipos son entregados en la oficina de Univision en México, se instalan y termina la configuración para ponerlos en funcionamiento en los racks correspondientes, ya sea para Univision Online o el área de Televisión.

La configuración inicial de estos equipos es realizada por el área de Network Operations<sup>9</sup> de Univision en los Estados Unidos, siguiendo todos los lineamientos y estándares de comunicación y seguridad definidos por el área de IT, una vez físicamente instalados esto equipos, se conectan y se termina la configuración necesaria para ponerlos en el ambiente de producción.

Posteriormente, debido a cambios internos en la estructura de la empresa, se decide fusionar ambas áreas, Univision Interactive Media y el área de televisión (Univision Television Group), esta fusión se da a nivel organizacional, de infraestructura y administrativa; esto implicó un trabajo previo a esta fusión de dos años de análisis y planeación para la integración de todos los sistemas a nivel infraestructura, así como a nivel software.

Una vez iniciado este proceso, y junto con las necesidades de la misma empresa y de las áreas de televisión e internet, se requirió de enlaces mucho más rápidos y robustos, así como del incremento en la base de equipamiento de servidores, Routers, firewalls, equipo de seguridad e infraestructura a nivel cableado, contando ahora con cableado categoría 6 y fibras ópticas internas para la comunicación servidor-servidor así como cliente-servidor.

Este incremento de tecnología se dio conjuntamente con el cambio tecnológico en las transmisiones televisivas, cambiando de una definición estándar (SD) a una alta definición (HD), debido a este cambio, se necesitaron mayores anchos de banda para las redes tanto internas (LAN) como externas (WAN), mejores equipos para el procesamiento de video y audio, y mayor

<sup>9</sup> Operaciones para la red de trabajo ‐ Esta área se encarga de todo lo relacionado con la infraestructura de red

espacio de almacenamiento para los nuevos archivos con calidad HD, fue debido a esto que incrementamos el equipo de edición de video con estaciones de trabajo Macintosh y un segundo Site o Server Room con servidores Macintosh y Windows exclusivo para la ingesta de videos hacia Univision Miami y hacia el archivo digital local y general.

Es en este momento, (Año 2008), cuando se requiere una mayor capacidad en los enlaces de internet, por lo que me doy a la tarea de contactar proveedores de estos servicios para cotizar dos enlaces de 50Mb simétricos, esto es, que tengan 50Mb reales tanto para carga (Upload) como descarga (Download), uno para transmisión de voz y datos y otro para trasmisión de video hacia las oficinas de Univision Miami, una vez concluidas las negociaciones, se contratan los dos enlaces requeridos, cabe hacer notar que los enlaces se contratan con dos compañías distintas, como medida de seguridad, en caso de que alguno falle, uno de estos enlaces es contratado con la empresa proveedora de servicios de internet "Alestra", y el otro con la empresa proveedora de servicios de internet "Telefónica".

Es a finales del año 2013 que se inicia el proceso para incrementar la capacidad de estos enlaces de internet, dejando yo el proyecto de incremento a 100Mb simétricos avanzado.

Una vez que se instalan los enlaces, se incrementa la base de equipamiento, comprando e instalando nuevos Routers que soportan estas nuevas capacidades, Routers de la Serie 3600 de Cisco (Fig 6) y se adquieren Switches con capacidades de transmisión Gigabit y Power over Ethernet (PoE)<sup>10</sup>, con capacidad para fibra óptica, Cisco 3500 series.

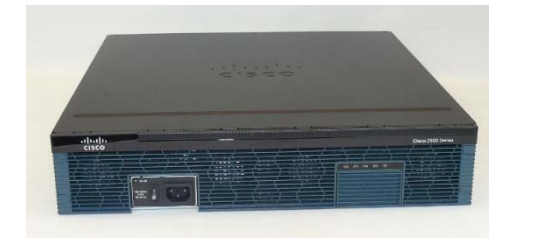

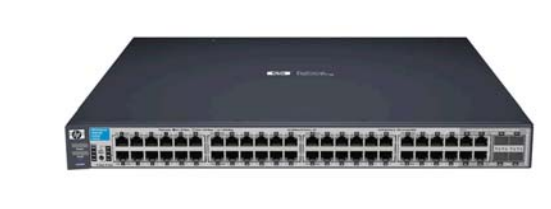

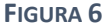

Estos modelos de Routers y Swithces de la marca Cisco son seleccionados para la oficina de Univision en México debido a que es el estándar a nivel corporativo, y toda la red corre sobre este tipo de equipos a nivel corporativo.

En cuanto a servidores, adicionalmente a los equipos que ya se tienen instalados, se añaden servidores Macintosh OS  $X<sup>11</sup>$ , donde, en uno de ellos, se tiene instalada la aplicación Final Cut Pro Server para procesamiento de video, se incrementa el espacio local de almacenamiento con equipos NAS (Network Attached Storage<sup>12</sup> – Fig 7) con capacidades que inician en los 30 TB para video y con más de 6 TB para generar el archivo de documentos y fotografías de la oficina Univision México.

<sup>10</sup> Poder sobre Ethernet, siendo estos utilizados para proporcionar corriente o energía a dispositivos compatibles con esta tecnología conectados a los puertos mediante el Cable de Red

 $11$  El principal criterio de selección de estos servidores Macintosh es su capacidad para el procesamiento de video.

<sup>12</sup> Almacenamiento conectado a la red

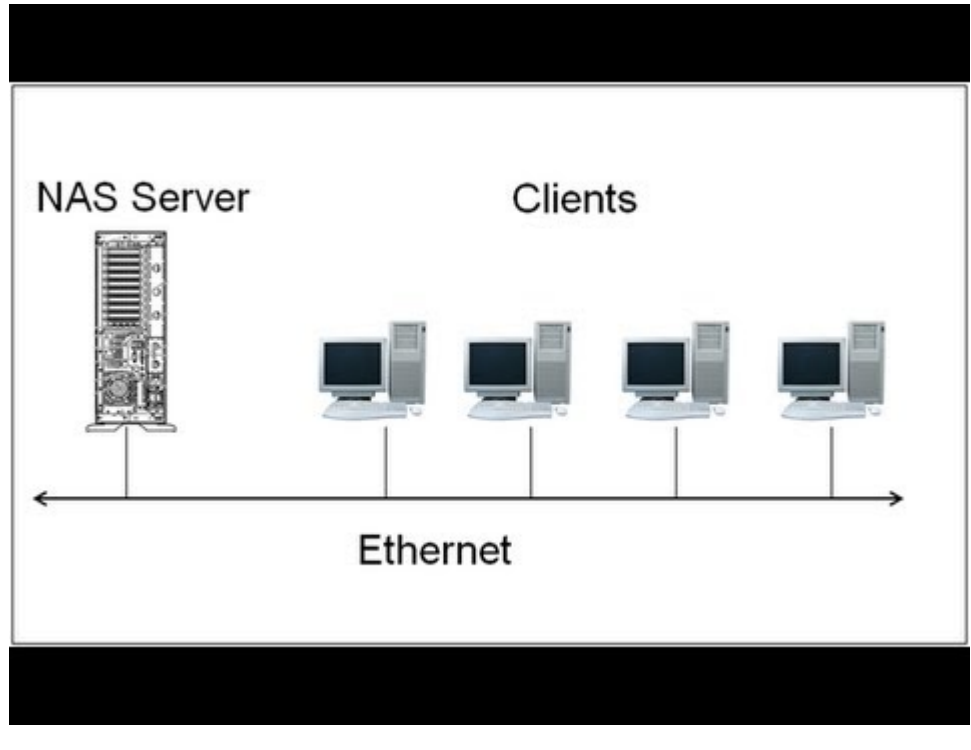

**FIGURA 7**

Como medida de seguridad, se compra e instala un robot para realizar respaldos (Backup System) de esta información con capacidad de manejar hasta 40 TB de respaldo en cintas, este sistema es controlado por uno de los servidores Macintosh instalados (Fig 8).

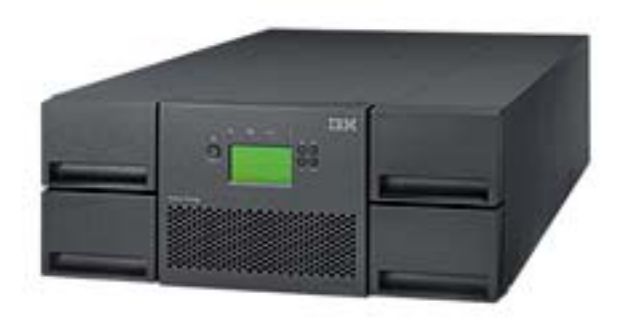

**FIGURA 8**

En cuanto a la infraestructura de telefonía, se cuenta con un conmutador o PBX de la marca Avaya-Lucent con un sistema de Voicemail<sup>13</sup> Audix basado en SCO Unix, contando con una troncal telefónica de 32 canales, soportando 100 números telefónicos locales o DID (Digital Inward Dialing14), lo cual nos permite, a través de la compañía telefónica, marcar de forma externa hacia un número interno.

También se instalan puntos de acceso inalámbrico para todos los usuarios, para instalar estos puntos de acceso inalámbricos o Wireless Access Points, se realizó un análisis de la intensidad de la señal Wireless y el alcance de la señal generada por los equipos Cisco Access Point 3500 dentro de la oficina para determinar en qué puntos se instalan físicamente los equipos.

Una vez instalados se configuran de tal forma que puedan generar dos burbujas inalámbricas, una con acceso a todos los recursos internos de la compañía, protegida mediante la misma forma que las computadoras, es decir, con el usuario y contraseña normales, la segunda burbuja es una donde el nivel de seguridad y la forma de acceso a internet son prácticamente libres, esta red es definida para los invitados, es decir, todo aquel usuario que requiera accesos a internet, este acceso se le proporciona, pero no se le da acceso a ningún recurso de red, solo a internet.

Estos cambios se dan para tener un estándar de tecnología e infraestructura igual en todas las oficinas de Univision, tanto en Estados Unidos como en las diversas oficinas fuera de este territorio, en la oficina México, yo coordino y concluyo este proceso de actualización, con esta tecnología dejo la infraestructura de la oficina México, a finales del año 2013.

<sup>13</sup> En español, Correo de Voz.

<sup>&</sup>lt;sup>14</sup> Digital Inward Dialing, es un servicio proporcionado por la compañía telefónica el cual permite a un usuario externo llamar directamente a una extensión interna sin necesidad de una operadora telefónica..

# CAPÍTULO II SOPORTE TÉCNICO A USUARIOS.

## (HELPDESK & DESKTOP SUPPORT)

En cuanto al soporte técnico, comienzo en el año 2000 proporcionándolo al personal de Univision Online con aproximadamente 20 usuarios, posteriormente, al unirse el área de Televisión en los inicios del año 2001, se incrementa la base de usuarios a cerca de 80 y se les proporciona este servicio a todos los usuarios, llegando, a través de los años, a ser un servicio de soporte técnico para alrededor de 130 usuarios en la oficina México y más de 8000 a nivel internacional en toda la empresa, contando ya con personal bajo mi mando y coordinando con otros managers en Estados Unidos.

Dando soporte de software y hardware a los usuarios de Univision Online en los diversos sistemas que en ese momento se tenían, era básicamente atención a los problemas que se tenían con programas comerciales, tales como Windows 2000, Office 97 Professional (Outlook, Excel, Word, PowerPoint, Visio), así como ayuda con sistemas de transmisión de datos como clientes de FTP15.

La principal aplicación que se usa en ese momento, y para la que se tiene el mayor tiempo de soporte es Lotus Notes, sistema con el que se realiza la publicación del sitio de internet (www.univision.com), este software es utilizado únicamente como medio de manejo de documentos y publicación hacia el sitio web, ya que es el que más se adecua en cuanto a sus capacidades para manejo de documentos que en ese momento tiene el sitio web de la empresa.

<sup>&</sup>lt;sup>15</sup> File Transfer Protocol, protocolo de transferencia de archivos.

El soporte en este momento es básicamente presencial, es decir, el usuario se comunica conmigo o bien, se presenta en mi escritorio, explicando su problema, de esta forma se determina el tipo de asistencia requerida y se le da una solución, ya sea modificando algo en los sistemas de acceso, asesorando al usuario con alguna duda de alguno de los programas que se están utilizando, o, en su caso, asistiendo al lugar del usuario para resolver el problema.

Una vez que se incorpora el área de televisión a principios del año 2001 y la base de usuarios llega a 80, se mantiene el mismo esquema de trabajo, pero dando soporte a un mayor número de programas y sistemas utilizados en esta área de Televisión; algunos de los sistemas que se utilizaban en el área de televisión son:

- 1. iNews, Sistema de recepción de información de agencias noticiosas y para creación de los scripts para los programas de televisión y noticieros que se producen en esta oficina.
- 2. Sistema de Teleprompter<sup>16</sup>, Sistema de soporte que puede trabajar enlazado con iNews o de manera independiente, este sistema es utilizado principalmente para soporte a los reporteros que están frente a la cámara, ya sea para realizar una grabación o para transmisión en vivo de los programas; este sistema se instala en un equipo configurado especialmente para ese fin, ya que lleva una tarjeta con un dispositivo externo (Dial o perilla) para controlar la velocidad con que se despliega la información en la pantalla que está viendo el usuario.

Asimismo, se proporciona soporte a nivel hardware, (Desktop Support) para todos los problemas que se presentan en los equipos asignados a los usuarios, tanto laptops como desktops.

<sup>&</sup>lt;sup>16</sup> Este equipo sirve para pasar frente al reportero, directamente en una pantalla espejo en la cámara, el guion o script que va a estar leyendo al aire.

El equipamiento para usuarios en ese momento se basaba únicamente en PC´s con Windows 2000 instalado.

Adicionalmente, está a mi cargo el soporte a nivel hardware y software de los diversos servidores instalados, todos con Windows NT 2000 Server Edition, ya que ese es el Sistema Operativo estándar en la compañía para el año 2000.

Los servidores instalados tienen roles específicos, y están designados de la siguiente manera:

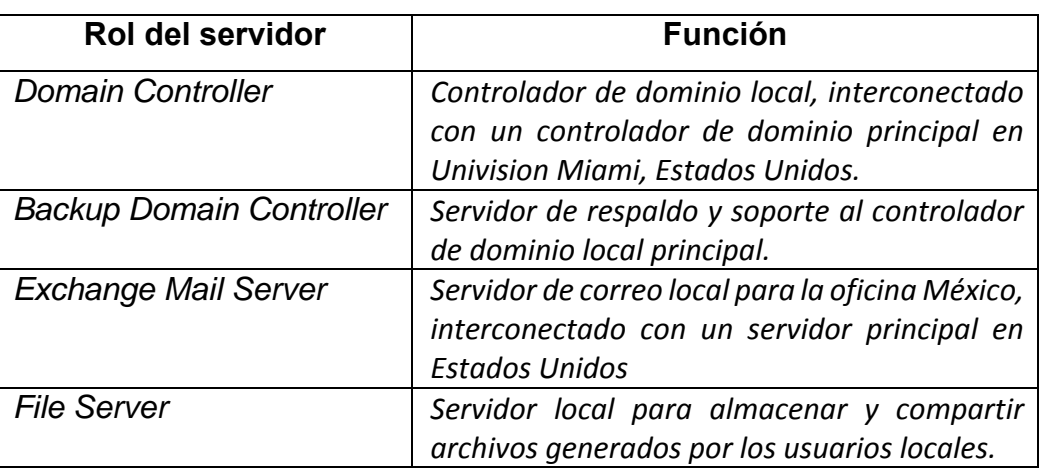

1. En el área de Univision Online:

2. En el área de televisión:

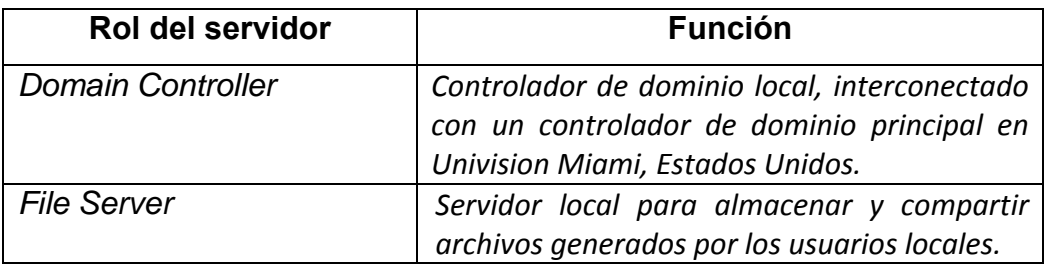

Una de las tareas que tengo asignadas para el soporte de estos servidores es la prevención y en su caso, reparación a nivel hardware de cualquiera de sus componentes, como lo son discos duros, tarjetas de red o incremento de memoria de acuerdo a las necesidades.

En cuanto al soporte a nivel software de los servidores, este se realiza de manera remota y centralizada, es decir, que existe un equipo de gente perteneciente al área de IT, quienes se encargan de realizar las actualizaciones del Sistema Operativo, drivers, actualizaciones críticas y software adicional que está corriendo en los servidores.

 Para la actualización y mantenimiento preventivo o correctivo de los servidores de la Oficina de Univision en México, se cumple con una serie de procesos para la correcta actualización y mantenimiento de estos.

En todos los casos, se genera dentro del sistema de captura de incidentes para servidores, un Control de Cambio (Change Control), donde se especifican, entre otros datos, el Nombre del servidor afectado, la oficina a la que pertenece, la fecha y hora propuesta de afectación, el tiempo aproximado o ventana de afectación, el tipo de mantenimiento/reparación a realizar, los programas o sistemas que se verán afectados, los grupos de usuarios afectados, y la causa principal de este.

A continuación se ejemplifica el proceso de mantenimiento preventivo o correctivo que sigue el personal de IT para el caso de un incidente reportado o identificado en alguno de los servidores:

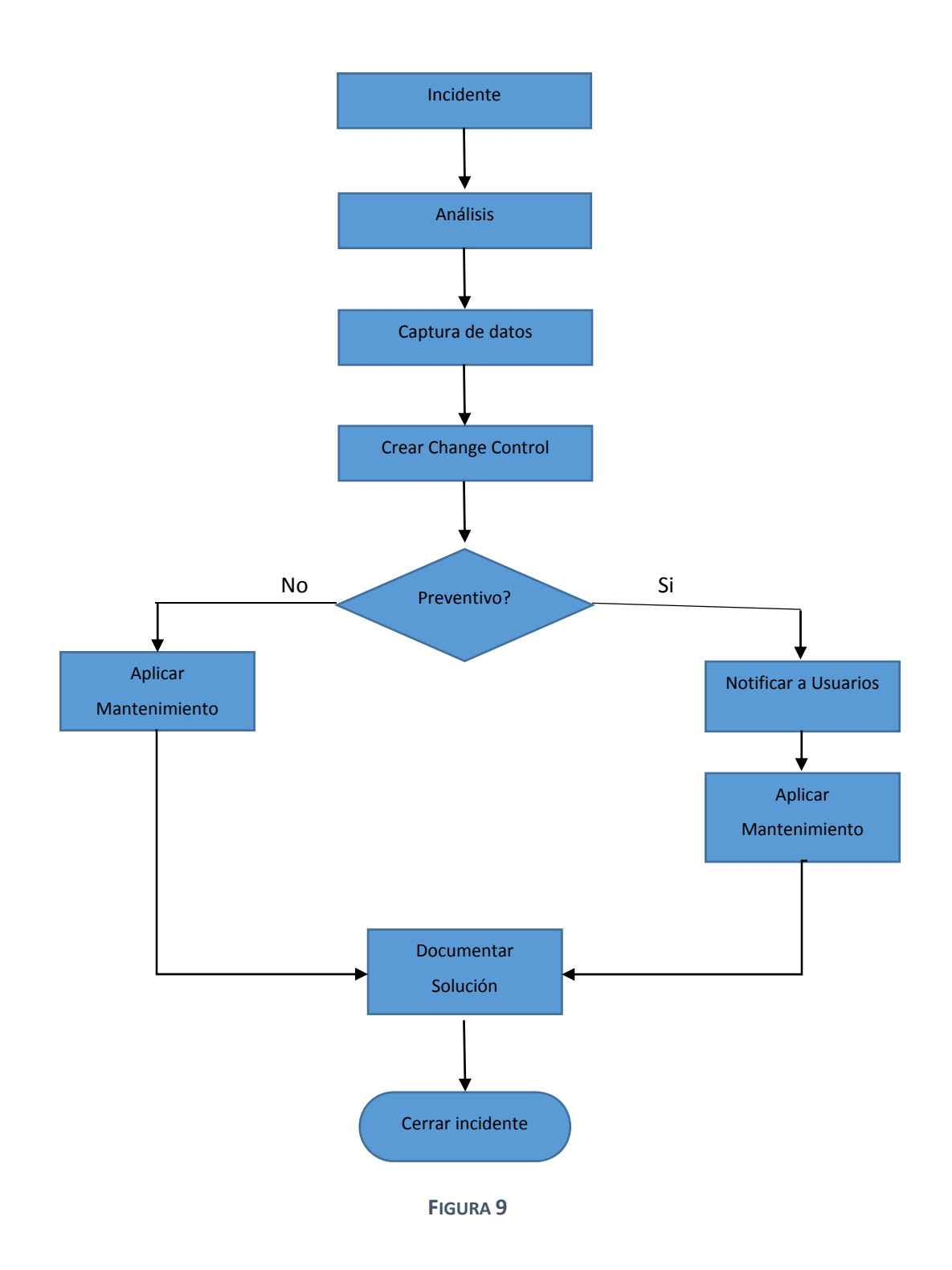

Conforme la tecnología fue avanzando y las necesidades y programas fueron cambiando, el requerimiento de soporte a los usuarios y equipos a nivel Hardware y Software requirió otras maneras de trabajo, así como conocimiento de nuevos sistemas y equipos, por citar algunos:

- $\triangleright$  Equipos de escritorio Macintosh.
- $\triangleright$  Equipos laptop Macintosh.
- $\triangleright$  Servidores Macintosh con sistemas operativos OS X.
- $\triangleright$  Equipos especializados de captura y edición de video.
- Equipos de cómputo especializados para transmisión de video (Video Streaming).
- $\triangleright$  Adobe Premiere
- $\triangleright$  Final Cut Pro.
- $\triangleright$  Sistema de almacenaje de video Diva.
- $\triangleright$  Sistema IBOPE para monitoreo de ranking y niveles de audiencia para los programas trasmitidos, información utilizada por el área de marketing.

Asimismo, cambia el sistema de publicación de la página de Internet (www.univision.com) a uno denominado CMS (*Content Management System*), al que se le da, de igual manera, soporte para los usuarios.

Alrededor del año 2008, y dadas las crecientes necesidades del área de internet en cuanto a manejo de la información con que se cuenta para publicar en la página de Internet, se cambia el sistema de publicación una segunda ocasión a un sistema denominado WCM (*Web Content Management*), diseñado y modificado específicamente para la compañía, con un equipo interno de programadores para ir incrementando capacidades y bondades del sistema, mismo al que se daba soporte a todos sus usuarios.

Con estos avances en tecnología y crecimiento de necesidades de información y de tecnologías de la información (Information Technology – IT) se inicia un proceso de actualización global a nivel compañía, siendo esto un parteaguas en la estructura general del área de IT.

En el año 2008, se inicia la fusión del área de televisión y de internet a nivel tecnología, con un proceso de planeación de 2 años y otros 2 años en la implementación, esto implica cambios fuertes en la estructura y manejo de los recursos de tecnología, incluyendo el área de *Help Desk & Desktop Support*.

Antes de realizar esta fusión, el esquema de trabajo del área de tecnología es el denominado "Local", es decir, cada una de las áreas principales que componen la compañía, tiene su propia área de tecnología quienes atienden todos los requerimientos de cada unidad de negocios (Fig 10).

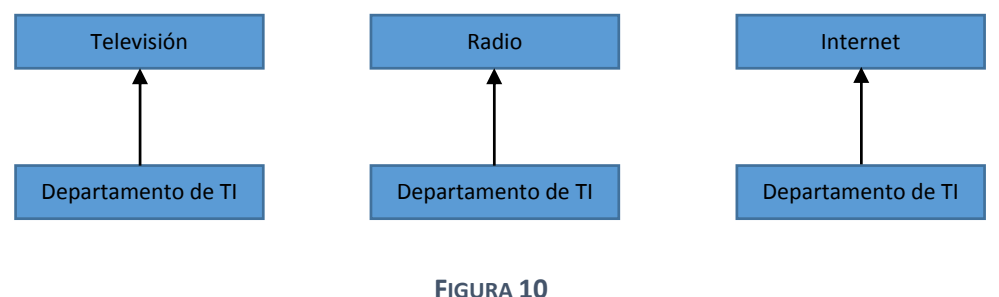

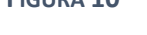

Se crea una división interna denominada *Enterprise Technology Servicies (ETS),* dentro de la cual se integra el área de *Help Desk and Desktop Support*, todo esto a nivel compañía, afectando la estructura de todas y cada una de las oficinas en cuanto a los servicios de tecnología que se ofrecen.

Habiendo realizado esta fusión, el esquema de trabajo del área de tecnología dentro de la organización queda con un esquema de trabajo denominado "Centralizado", esto es, el área de tecnología se fusiona en una sola unidad que atiende a todas las unidades de negocio (Fig 11)

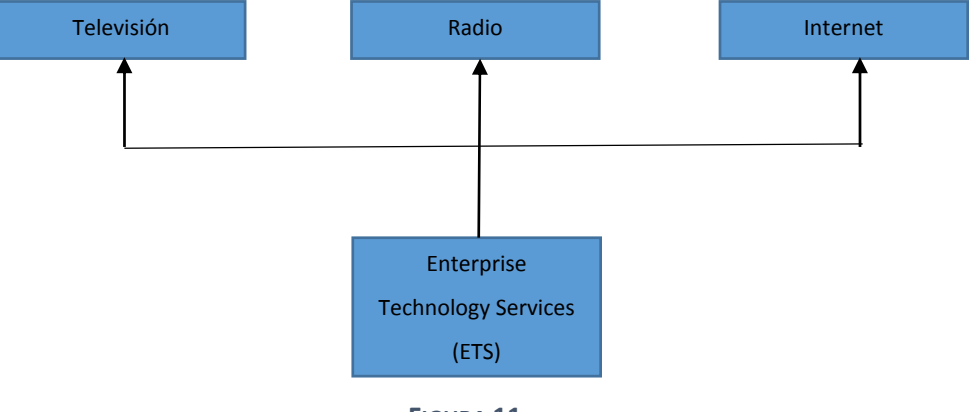

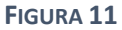

Uno de los procesos que llevaron mayor tiempo y planeación logística para su ejecución, fue la fusión a nivel usuarios y correos electrónicos de las dos áreas involucradas, Univision Interactive Media y Univision Television Group.

Originalmente se tenían 2 dominios, UOL (**U**nivision **O**n **L**ine, del área de internet) con nombre de dominio *univision.com* y UVN (**U**ni**V**ision **N**etworks) con nombre de dominio *univision.net*, que aun cuando estaban interconectados, a nivel manejo de usuarios y correos electrónicos eran diferentes.

*A continuación se enlistan los pasos a seguir del proceso para la creación de un dominio en Windows Server 2008 R2 (Versión Ingles):* 

- 1. Dar Click en el boton **Start**, y entonces en **Run**. Teclear **dcpromo** y **OK**.
- 2. En la página de **Welcome to the Active Directory Domain Services Installation Wizard**, presionar **Next**.
- 3. En la página **Operating System Compatibility**, dar click en **Next**.
- 4. En la página **Choose a Deployment Configuration**, dar click en **Create a new domain in a new forest**, y entonces dar click en **Next**.
- 5. En la página **Name the Forest Root Domain**, en la caja de **FQDN of the forest root domain** teclear el nombre del dominio a crear (Univision.com) y dar click en **Next**.
- 6. En la página **Set Forest Functional Level**, en la caja **Forest functional level**, selecciona **Windows Server 2008 R2**, y entonces da click en **Next**.
- 7. En la página **Additional Domain Controller Options** asegurarse que la caja de selección del **DNS server** este seleccionado y entonces dar click en **Next**.
- 8. Dar click en **Yes** para crear la delegación para este DNS server, y entonces continuar.
- 9. En la página **Location for Database, Log Files, and SYSVOL**, dar click en **Next**.
- 10. En las cajas de **Password** y **Confirm password**, teclear un password lo más complejo posible y entonces dar click en **Next**.
- 11. En la página **Summary,** revisar la información y entonces dar click en **Next** para iniciar la instalación.
- 12. Cuando la instalación esté terminada, dar click en **Finish**, y entonces dar click en **Restart Now**.

Cabe hacer mención que dentro del área de UOL, se tenían subdivisiones para el manejo de los correos electrónicos, localizados por área geográfica, tomando la ciudad de mayor importancia, donde estaban los servidores de correo, para dar la nomenclatura al correo:

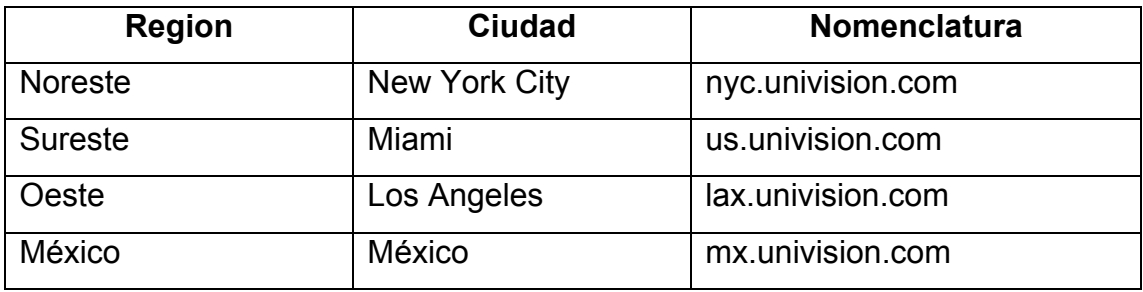

De esta manera, se podía tener cuentas con nombres de usuario iguales en los dominios pero con correos electrónicos diferentes.

Ejemplo:

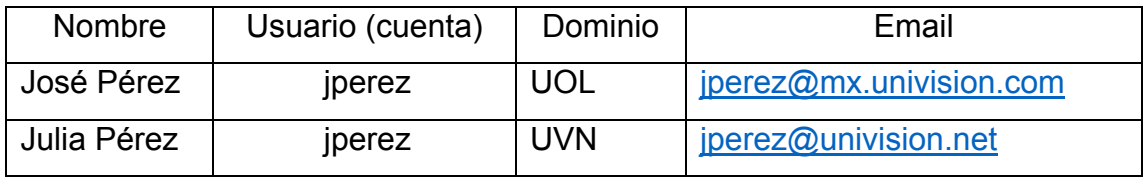

Una vez que se analizó la cantidad de casos que estaban en esta situación, se procedió a hacer los cambios respectivos a todas las cuentas; esto implicó un aumento de trabajo en el área de Help Desk, ya que había que indicarles a cada usuario que cambiaría la forma y el nombre con que entraban a sus computadoras, pero que no se vería afectado el correo original, solo cambiaría su nombre de usuario.

Quedando finalmente:

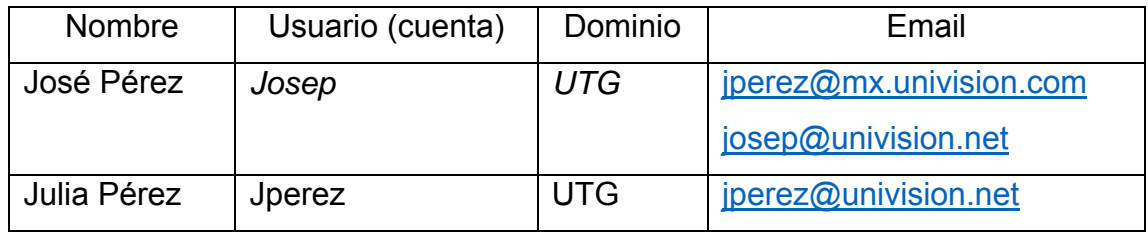

De tal forma que todos los usuarios seguirían recibiendo correo a su antigua dirección de email, y adicionalmente podrían recibir correo con su nueva cuenta con dominio *@univision.net*, todo en el mismo inbox de correo.

Aquí como se realiza este proceso:

- 1. En la Consola Activa de Exchange (EAC por sus siglas en ingles), ir a **Recipients** > **Mailboxes**.
- 2. En la lista de mailboxes de los usuarios dar click en el mailbox del ususario al que se le quiera añadir una dirección de correo electrónico, y entonce dar click en **Edit** .
- 3. En la página de propiedades del mailbox, dar click en **Email Address**.

#### **Nota:**

En la página **Email Address**, la dirección de SMTP17 primaria es mostrada en texto bold en la lista de direcciones, con las siglas **SMTP** en mayuscuals en la columna **Type**.

4. Dar click en **Add +**, despues click en **SMTP** para adicionar una dirección de correo SMTP a este mailbox.

#### **Nota:**

SMTP es el tipo de dirección de correo electrónico por omisión.

5. Teclear la nueva dirección SMTP en la caja de **Email address**, y dar click en **OK**.

La nueva dirección es desplegada en la lista de direcciones de correo electrónico para el mailbox seleccionado

6. Dar click en **Save** para guarder el cambio.

<sup>17</sup> SMTP – Siglas de Simple Mail Transfer Protocol, o protocolo simple de transferencia de correo, utilizado para el envío y recepción de correo electrónico.

El único cambio para todos los usuarios se da en el nombre de dominio al que entrarán a partir de ese momento, siendo UTG en lugar de UOL o UVN, esto se aplica no solo a los usuarios de UOL sino para todos los de la compañía.

Durante el tiempo que duró esta transición, la cual se realizó paulatinamente y de forma programada por área, y unos meses después de haberse realizado, fue parte del trabajo diario de los diversos equipos de Help Desk el asesorar y ayudar a todos los usuarios que se encontraban en esta situación, para que pudieran entrar al dominio correcto.

Ejemplo:

*Había usuarios que llamaban porque no podían entrar a su equipo o porque no tenían todos los programas y accesos a los recursos que deberían tener normalmente, esto se debía regularmente a que en lugar de entrar al dominio UTG entraban al dominio UVN o UOL.* 

Una vez que concluye el proceso de migración a nivel global, se eliminan los dominios no utilizados UOL y UVN, y ya no se generan más este tipo de problemas a los usuarios.

Al ser estos cambios a nivel compañía (Univision Television Group, Univision Interactive Media, Univision Radio), se genera un cambio sustancial en el servicio de Help Desk & Desktop Support.

Es entonces que el área de ETS, fusiona todas las áreas de Help Desk de las diferentes divisiones (Televisión, Radio e Internet), generando un área de *Help Desk and Desktop Support* centralizada, teniendo entonces la posibilidad de dar soporte y ayuda a todos los usuarios de Univision, en cualquiera de sus divisiones y sedes nacionales o en el extranjero. Esto incluye por supuesto

usuarios de todas las localidades donde hay presencia de Univision, tanto en Estados Unidos, México, Puerto Rico, y las diversas corresponsalías en Centro y Sudamérica.

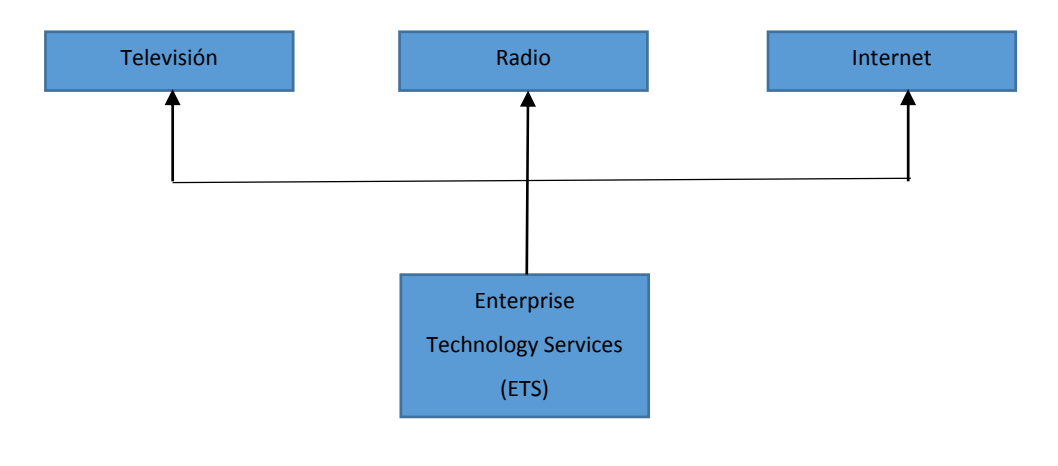

**FIGURA 12**

Es entonces que se incrementa el personal en el área de IT en la oficina México poniendo gente a mi cargo, y se comienza a dar soporte a todas las localidades donde hay presencia de la empresa, con una base mayor a 8000 usuarios.

Con los avances tecnológicos en equipos personales móviles tales como tabletas y teléfonos celulares con capacidades de oficina móvil, el área de Help Desk se encarga también de dar soporte a estas tecnologías y a sus usuarios, incluyendo usuarios remotos con equipos laptops o tabletas mientras están en algún viaje de negocios fuera de la oficina de Univision donde puedan conectarse directamente a los servicios y recursos.

Es así como se me asigna un equipo local de personas dando soporte telefónico y vía Email a todos los usuarios de la compañía, trabajando en conjunto con otros equipos de Help Desk dentro de la compañía, y coordinando el trabajo con otros Managers, para dar el mismo tipo de soporte a nivel compañía, ubicados en las oficinas principales, Miami, New York, Los Ángeles, Puerto Rico, Dallas, Ciudad de México, etc.

Por otro lado, conforme la tecnología en telefonía celular avanza, se cambia la base de telefonía celular y móvil de la empresa con Smart Phones basados en sistemas operativos Android y IOS así como equipos BlackBerry.

A todos los usuarios con este tipo de teléfonos se les da soporte para su uso y configuración, así como se actualiza la base de datos de usuarios de acuerdo con el sistema que estén usando, de tal forma que, a los usuarios de BlackBerry se les da de alta en el servidor especializado perteneciente a Univision y se les ayuda a configurar el equipo para que puedan recibir correo; este servidor se compra a la compañía de BlackBerry para poder manejar de manera autónoma todos los usuarios de esta plataforma dentro de la compañía.

De la misma forma, se da soporte a los equipos IOS y Android para la configuración del correo de la compañía en este tipo de dispositivos.

Adicionalmente a este tipo de soporte a los usuarios de telefonía, se implementa un programa para los usuarios que quieren conservar su teléfono personal, pero que desean recibir correo de la compañía en el mismo, este programa es denominado Bring Your Own Device (BYOD18), permitiéndole al usuario recibir correo de la compañía en sus teléfonos personales, evitándoles traer dos o más teléfonos con ellos; uno de los incentivos para propagar este programa entre los empleados es la aportación de hasta \$50 USD que da Univision para el pago del plan telefónico contratado por el usuario.

<sup>&</sup>lt;sup>18</sup> En español, "Traiga su propio equipo"

Una parte importante del soporte a usuarios es el soporte que se brinda en las situaciones denominadas "Breaking News<sup>19</sup>", una sección especial del área de noticias que se da cuando hay una noticia importante que tiene que transmitirse y publicarse de manera inmediata, dada la naturaleza de la noticia, cambiando totalmente la forma preestablecida de la programación.

En estos casos de Breaking News, se tiene que estar completamente alerta a los requerimientos de soporte del usuario, generalmente el reportero que está por salir "al aire" en cualquier momento o que ya está en una trasmisión en vivo y requiere algún soporte ya sea a nivel software o hardware del equipo y recursos que está utilizando en ese momento.

En estos casos el nivel de respuesta y solución de problemas debe ser inmediato, con un máximo de 2 minutos para resolver de forma total el problema reportado, debido a la premura e inmediatez de la situación, generalmente estos 2 minutos es el tiempo en que el reportero o presentador no está "al aire" o se está transmitiendo una nota especial del acontecimiento o Breaking News.

Para este tipo de situaciones la política es dar la más alta prioridad a la solución del problema reportado, donde generalmente se tiene que, literalmente, correr para dar la solución en el menor tiempo posible, poniendo todos los recursos tanto humanos como técnicos a disposición del usuario.

<sup>19</sup> En español, Corte Informativo

# CAPÍTULO III NETWORK AND TELECOM.

El área de Network and Telecom  $20$ , va muy de la mano con la infraestructura; adicionalmente a la parte de Network, donde se ve la seguridad y conectividad a nivel software de los diversos equipos y los enlaces de la red global; es en esta área donde mis funciones son enfocadas a la parte de telefonía, dando soporte y mantenimiento a el conmutador telefónico, así como los diversos proyectos de telefonía que se requerían constantemente para los eventos especiales.

También, parte de mis labores son coordinar y decidir sobre los equipos y planes de telefonía celular utilizados en la oficina de Univision México, realizando análisis técnicos de los diversos equipos y compañías para proporcionar servicios de telefonía celular para los empleados.

Con los cambios de tecnología en este tipo de servicios y dispositivos, desde el año 2000 al año 2013, se analizaron más opciones de servicio de las compañías celulares, conjuntamente con las de servicios de información hacia dispositivos móviles de cada uno de los usuarios; es decir, servicios como email y acceso remoto a la red desde tabletas y celulares proporcionados por la empresa y otros de forma personal a través de un programa denominado BYOD (Bring Your Own Device).

<sup>&</sup>lt;sup>20</sup> Acrónimo utilizado para definir el área de Telecomunicaciones, contemplando telefonía local y móvil.

En el año 2000, se cuenta, como se mencionó en el capítulo primero, con un enlace Frame Relay para el área de Univision Online, el cual tenía una punta en la oficina de Univision en México, y la otra en la Oficina de Univision en Miami, esto interconectado con un Router Cisco de la serie 1000, un Router realmente pequeño, pero suficiente para la infraestructura con que se contaba en ese momento.

Es de esta manera que todos los servicios de datos e internet dependían del enlace local en la oficina de Univision en Miami, esto significa que la oficina de Univision en México está conectada directamente a internet mediante la oficina de Univision en Miami, por lo que cualquier gestión de solicitud de información se hacía desde un servidor y proveedor de Estados Unidos, es decir, si se analizaba la información que viajaba cuando se realizaba una petición desde la oficina de Univision en México, parecía como si se hubiese realizado desde los Estados Unidos (Fig 13).

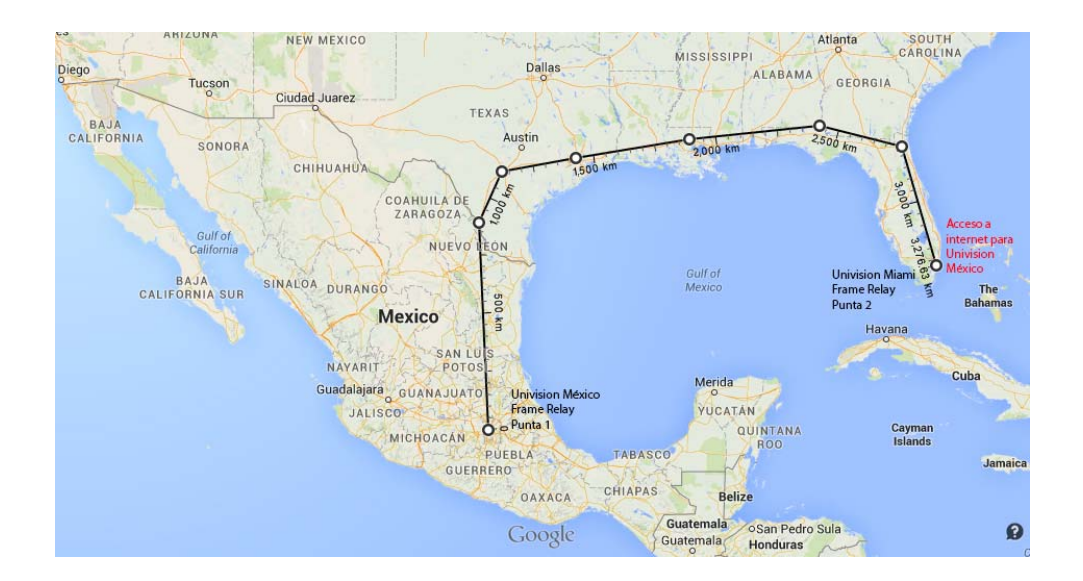

**FIGURA 13**

Por otra parte, el área de Televisión utilizaba solo un enlace de internet local para la trasmisión de datos, como correo electrónico y algunos archivos, hacia las instalaciones de Televisión en Univision Miami.

Es por esa diferencia de tecnología que el área de Univision Online está en ese momento con una demanda mayor de recursos y de tecnología instalada para la transmisión de datos.

Como ya se estableció en el capítulo anterior, en el área de Univision Online se tiene una base de servidores instalada con roles específicos, así como acceso a una serie de recursos de red que están disponibles para cada usuario del área, no importando su locación, ya sea México, Puerto Rico o Estados Unidos.

El área de tecnología decide crear una estructura estándar de organización y trabajo con los servidores en las diversas oficinas, generando así una nomenclatura para identificar los diferentes sitios o localidades donde se encuentran oficinas de Univision Online y sus servidores.

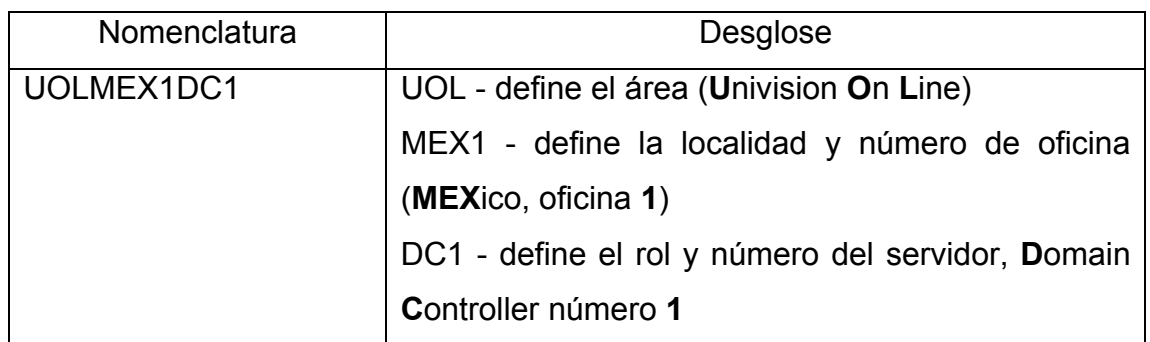

Ejemplo:

De tal manera que, para la oficina de Univision en Miami la nomenclatura para este tipo de servidor es UOLMIA1DC1, para la oficina de Univision en New York City será entonces UOLNYC1DC1, etc.

Todas las oficinas, entonces, cuentan con al menos los siguientes equipos:

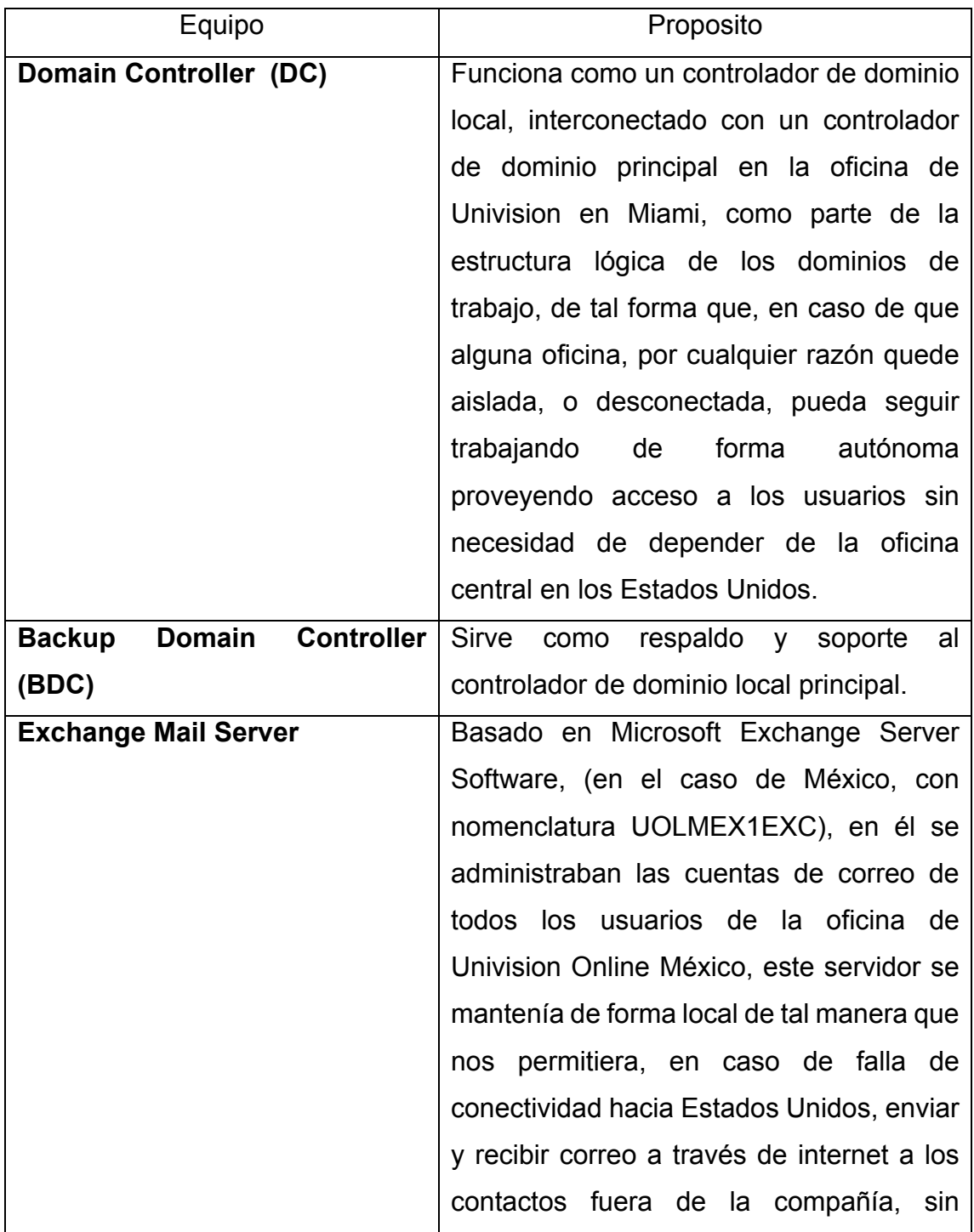

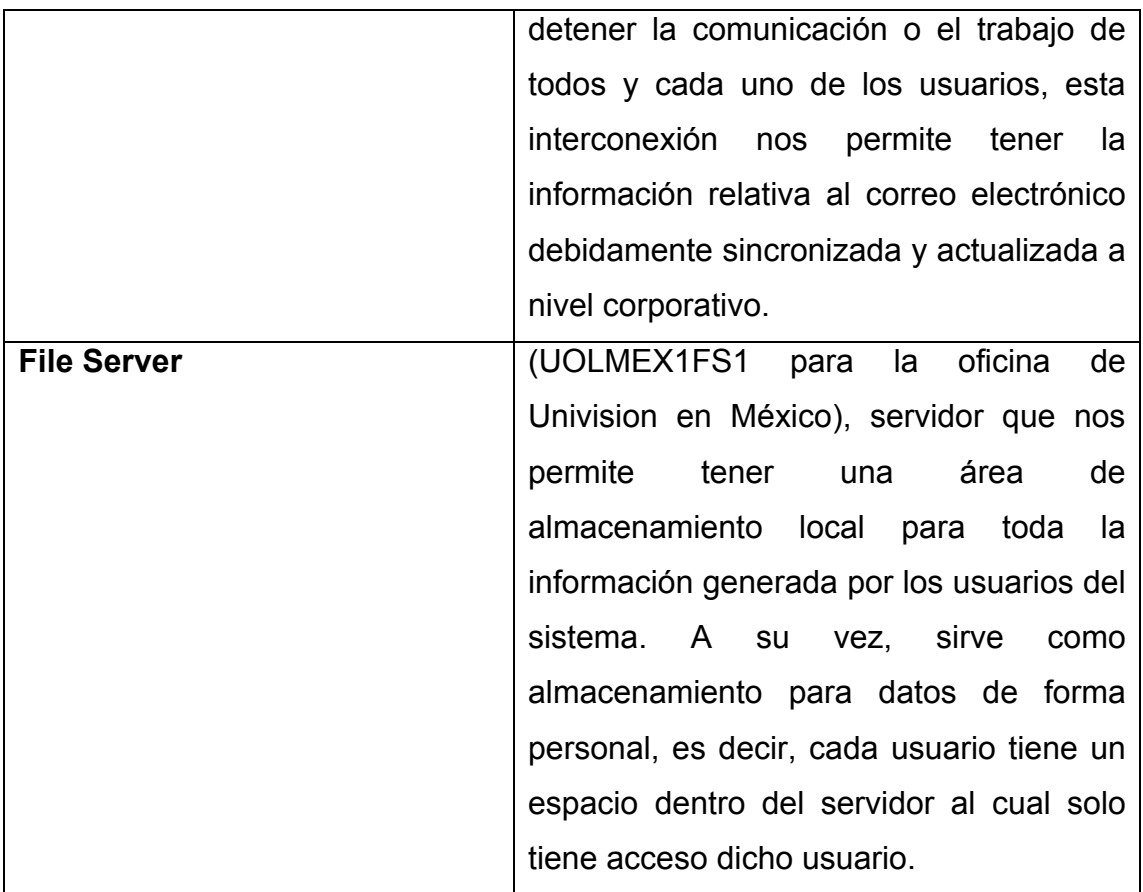

Basados en esta estructura de servidores locales para cada oficina es que se genera un esquema de acceso de datos para cada usuario y área de trabajo, conformado por grupos de permisos y accesos exclusivos de acuerdo al área de cada usuario.

Los recursos dentro de la red a la que tienen acceso los usuarios de acuerdo con sus áreas de trabajo y niveles de usuario son, en general, los siguientes:

 Acceso a la información personal denominada dentro del servidor como un folder con el nombre del usuario y habilitado como un recurso compartido invisible<sup>21</sup>:

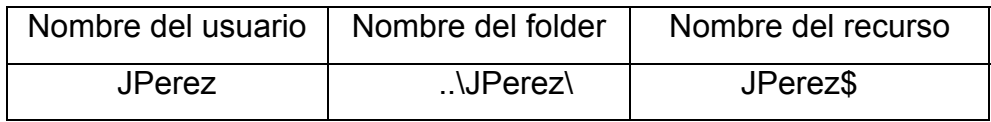

Cuando el usuario se conecta al sistema a través de su usuario/contraseña, el sistema automáticamente lo conecta a los recursos previamente definidos en el Active Directory, en este sistema de control de usuarios se define que el recurso invisible para cada usuario será conectado como una unidad de disco de red definido como disco "H:".

Es de esta manera que para todos los usuarios a nivel empresa el disco "H:" es su disco personal, donde solo él tiene acceso, no importando en qué oficina se encuentre, siempre se va a conectar al servidor donde está alojado su "Drive H:"

Esta área personal está protegida y solo el área de IT y el usuario tiene acceso a la misma, por lo que generalmente es utilizada para guardar información de interés solo del usuario.

<sup>&</sup>lt;sup>21</sup> En Windows Server, para hacer un recurso compartido invisible, al momento de definir el recurso como compartido (Shared) se le incluye al final del nombre un signo de dólar (\$).

Asimismo, definimos reglas y políticas de acceso a la información de acuerdo al área donde el usuario trabaja, por ejemplo, si el usuario trabaja en el  $\alpha$  area de Sports<sup>22</sup>, hay un recurso compartido para todos los usuarios de esa área al cual solo ellos tienen acceso, así para cada una de las áreas de trabajo, News, Sports, Entertainment $2^3$ , etc.

Existe, adicionalmente, el acceso para todos los usuarios a un área común, denominada "Public" o mejor conocido entre los usuarios como "el folder público" o simplemente "El público".

Esta área del servidor es donde los usuarios pueden poner todo tipo de información, bajo el conocimiento que cualquier información guardada ahí se puede eliminar o cambiar en cualquier momento sin previo aviso, ya sea por otro usuario o por el personal de IT, en caso de que así se determine.

Esta estructura y forma de acceso es replicada en cada una de las oficinas, de tal manera que cada oficina tiene sus propios recursos, ya que están definidos en el Servidor de Archivos o *File Server* local.

<sup>22</sup> En español, Deportes

<sup>&</sup>lt;sup>23</sup> En español, Noticias, Deportes, Entretenimiento.

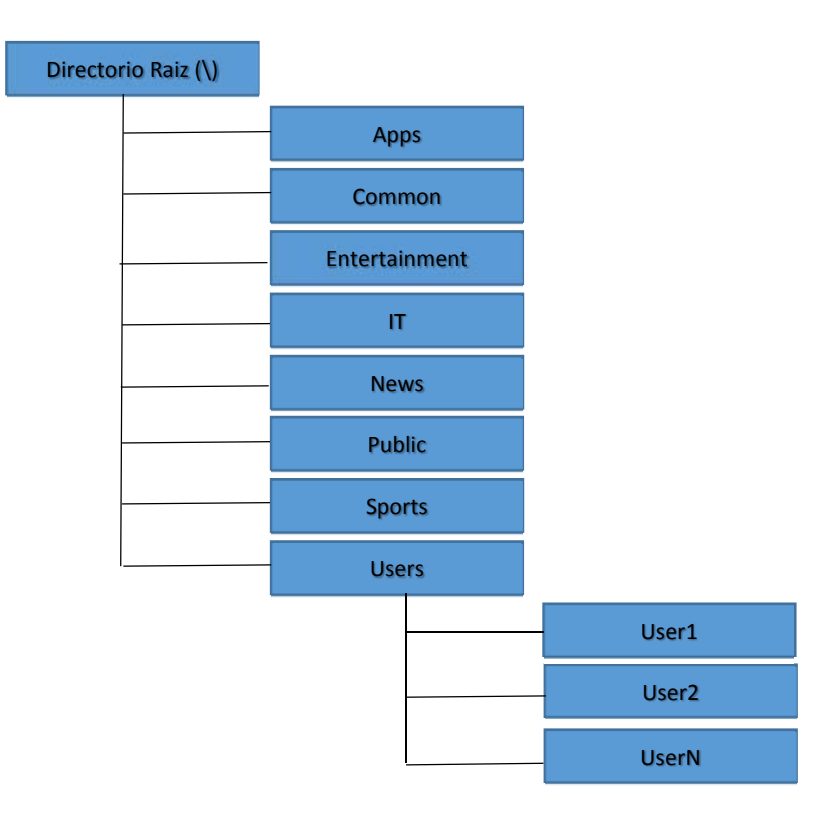

Esta estructura de trabajo es la misma que se establece en el área de Televisión para cada una de las oficinas, en el servidor de archivos local.

En ambas áreas, Televisión y Univision Online, se manejan servidores de archivos (file servers) globales con recursos compartidos, es decir, que todas los usuarios tienen acceso a estos recursos independientemente de la localidad donde se encuentren.

Un ejemplo de esto es un recurso en Univision Online que se alberga en un servidor de archivos localizado en la oficina de Univision online en Miami, y se define para todos los usuarios como "Drive Q:", y es definido como un recurso compartido llamado UOLPublic.

Ya que los usuarios están organizados en grupos de trabajo definidos por la localidad donde están normalmente trabajando, estos se conectaran a los

mismos recursos siempre, independientemente de la oficina donde se encuentren temporalmente, es decir, si tenemos un usuario de la oficina de Univision en Miami trabajando en la oficina de Nueva York, se conectará a todos sus recursos, esto es, se conectará a los servidores y los recursos residentes en los servidores de la oficina de Univision en Miami, no a los de la oficina de Nueva York, oficina en la que en ese momento está, muy probablemente, en una visita de trabajo.

De la misma forma funciona el correo electrónico para el área de Univision Online, el usuario se conecta al servidor local instalado en su oficina, no importando en cual oficina se encuentre trabajando en ese momento.

No sucede así en el área de Televisión, donde el servidor de correo está centralizado en las oficinas de Univision en Miami.

Al cambiar la estructura interna del área de IT, y realizar la fusión de las áreas de Televisión con la de Univision Interactive Media, el área de Enterprise Technology Services (ETS), decide conservar, en la mayoría de las oficinas, la estructura de trabajo de los servidores de archivos (File Servers), no siendo así, para el caso de los servicios de correo electrónico, esto debido a los cambios que se mencionaron en el capítulo anterior respecto a los nombres de usuarios y sus correos electrónicos, por lo que se genera una estructura mucho más robusta de servidores de correo centralizado.

Es por estos cambios que el manejo y administración de usuarios (cuentas de acceso y correo electrónico) queda centralizado en un pool de servidores manejados con Active Directory y Microsoft Exchange Server, y respaldado el acceso de los usuarios con los Domain Controlers locales instalados en cada oficina.

Como parte de la estandarización en la conectividad entre computadoras y servidores, y debido a la necesidad de intercambiar información entre las diferentes plataformas y sistemas operativos, se instalan conectores de software para poder trabajar con los equipos PC y los Servidores Macintosh, utilizando un sistema denominado *Centrify*, que corre en la plataforma Macintosh, el cual nos permite conectar los servicios de autenticación de esta plataforma con los de Active Directory de Microsoft, asimismo se establecen conectores para el acceso a los servidores de archivos, tanto desde los clientes Windows hacia los servidores Macintosh y viceversa, de tal forma que los usuarios se puedan conectar a los recursos compartidos de archivos sin importar en que plataforma estén, siendo completamente transparente para ellos.

De esta manera, los usuarios no se percatan realmente en que servidor esta su recurso, siendo que puede estar en un servidor Windows o un servidor Macintosh, esto es transparente para el usuario final, gracias al software para compartir archivos de Macintosh (Centrify).

Por otra parte, en el área de Telecom en la oficina de Univision en México, se cuenta con un conmutador analógico Avaya-Lucent con una capacidad instalada de una troncal digital de 32 canales y un soporte de 100 DID o números internos, conectado con un servicio de Voicemail Audix basado en Santa Cruz Operations (SCO) Unix.

Estando encargado del monitoreo de este sistema, así como de la administración de los DID, de los usuarios y de los recursos de hardware, tales como los aparatos telefónicos y toda la infraestructura de cableado (categoría 5) del mismo; también está a mi cargo el conectar e instalar físicamente los teléfonos realizando la conexión en los paneles de parcheo del conmutador.

Como parte de la administración del sistema, se definen 5 niveles de acceso para los usuarios de la oficina, controlados todos con una clave de acceso personalizada, los 5 niveles de acceso son los siguientes:

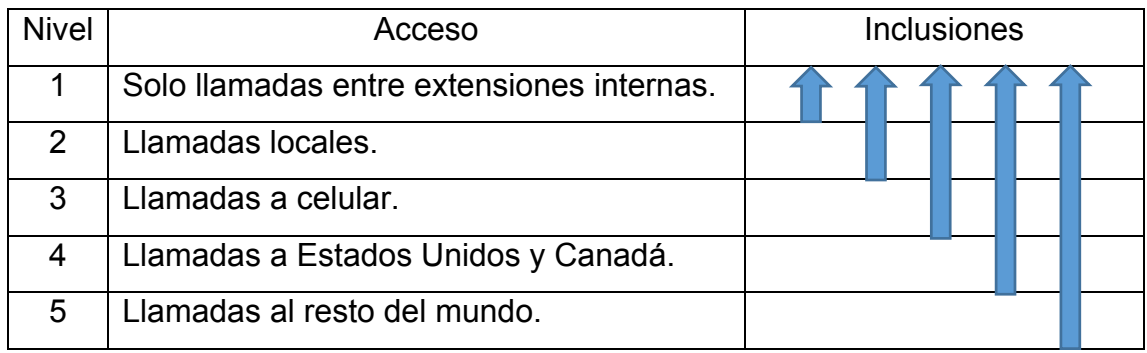

Estos niveles son incluyentes en orden descendente, es decir, los niveles superiores incluyen las capacidades de los niveles inferiores, como se muestra en la tabla anterior, de tal forma que, por ejemplo, un usuario con nivel de acceso 3, puede realizar llamadas a celular, llamadas locales y entre extensiones.

Debido a la necesidad del manejo de claves para el sistema local de telefonía, desarrollé un software que permite generar de forma aleatoria claves de 5 dígitos, para ser asignadas a los usuarios dentro del sistema PBX, este software fue desarrollado con la capacidad de omitir claves formadas con secuencias de números con dígitos iguales (00000, 11111, 22222, 33333, etc.), y números cerrados (10000, 20000, 30000, 40000, etc.).

También se programó la capacidad de leer un archivo generado por un dispositivo de control y generar un reporte de uso telefónico por usuario. Con este reporte se realiza un análisis de costos conjuntamente con el área financiera y administrativa.

Es gracias a esta capacidad del software de generar reportes de llamadas por usuario, y a una forma de trabajo proactiva de mi parte, que es posible determinar los costos reales por tipo de llamada, es decir, llamadas locales, a celular o internacionales, viendo así que el costo de las llamadas a celular está siendo muy alto.

Con esta información se decide analizar la capacidad del conmutador para determinar si es posible hacer que pueda controlar líneas celulares de manera automática; de tal manera que me doy a la tarea de analizar las capacidades del conmutadora así como las posibilidades de actualizar e incrementar la funcionalidad del mismo, llegando a la conclusión de que el conmutador tiene la capacidad para incrementar esta funcionalidad mediante la adición de tarjetas que permitan controlar líneas celulares.

Es entonces que se adquieren las tarjetas y equipamiento necesario para modificar el conmutador así como también se realiza la adquisición de equipos Telulares<sup>24</sup> que nos permite canalizar las llamadas a celular a través de estas líneas, después de instalarlas físicamente se informa al área de telecom en la oficina de Miami para que se realice la programación necesaria del conmutador, ya ahora a nivel software para que queden funcionando.

Con esto queda resuelto el problema del aumento de costos por llamadas a celular, dado que el PBX se programa de tal forma que, cada vez que se realiza una llamada a celular, la línea que se utiliza es una línea celular a través del equipo Telular instalado, bajando así los costos.

También queda a mi cargo la administración de los recursos de hardware de este sistema PBX, de tal manera que cuando se requiere instalar un teléfono

<sup>&</sup>lt;sup>24</sup> Líneas celulares fijas diseñadas especialmente para uso en conmutadores.

para algún usuario nuevo o mover físicamente a un usuario existente a otro escritorio, quedan a mi cargo estas tareas, las cuales también tienen una parte de trabajo de programación en el lado del PBX, donde se activa el puerto necesario, programandose de acuerdo al tipo y modelo de teléfono que se va a instalar, ya sea un teléfono digital o analógico, como lo es un fax o un modem.

Dado que el conmutador es relativamente viejo (13 años de uso, para el año 2013), se comienza el análisis técnico y económico para reemplazarlo por un nuevo conmutador con tecnología IP, este análisis lo inicio a mediados del año 2013 y queda como proyecto a mediano plazo.

Como parte de mis responsabilidades en el área de Telecom para la oficina de Univision en México, estoy encargado del área técnica de la telefonía celular, es decir, proveo asesoría técnica en cuanto a características y capacidades de los diversos dispositivos celulares.

Dado que en el año 2000 en la oficina de Univision en México se cuenta con un servicio de telefonía celular y radio (NEXTEL), hago un análisis de capacidades del equipo y del servicio con respecto a otros servicios de telefonía celular, tomando en cuenta características de los teléfonos y de la cobertura y beneficios ofrecidos por la compañía Nextel, ya que esta tecnología cubre las necesidades de comunicación móvil tanto interna como externa de la empresa, se mantiene este servicio durante algunos años.

Al crecer las necesidades de comunicación entre los empleados y hacia fuera de la empresa, se realizan análisis técnicos de otras opciones de telefonía móvil (Nuevamente considerando capacidades técnicas de los equipos, cobertura nacional e internacional ofrecida por las compañías y costos de los planes empresariales ofrecidos por estas, se decide cambiar la telefonía actual

(radio y teléfono) por solo celular, sin radio, con la compañía Telcel, sucediendo esto alrededor del año 2004.

Conforme pasa el tiempo y se incrementan las necesidades de información disponible en los dispositivos móviles, así como los servicios que a este respecto las compañías celulares ofrecen, se analizan otras opciones de servicio ofrecidos por las compañías celulares (Iusacel y Telcel) entre las cuales destaca, principalmente la capacidad de oficina móvil.

Siendo estos los principales criterios, se determina adquirir equipos BlackBerry con el servicio de la compañía Telcel, ya que los usuarios requieren tener acceso al correo electrónico y acceso a internet en todo momento.

Los equipos BlackBerry se distribuyen a los usuarios que principalmente requieren acceso al correo electrónico, reporteros, productores, coordinadores, jefes de área y directivos. Mientras que, por política de la empresa, a otros usuarios se les dan celulares solo con servicio de telefonía, pero con la posibilidad de tener teléfonos más sofisticados que solo un teléfono para realizar llamadas, es cuando comienzan a utilizarse los teléfonos inteligentes o Smartphones dentro de la empresa.

Aun cuando el equipo BlackBerry se maneja como el teléfono inteligente estándar en la compañía, se inician las pruebas de teléfonos inteligentes basados en otros sistemas operativos, principalmente IOS (iPhone) y Sistema Operativo Android.

La tecnología en teléfonos inteligentes avanza y las compañías celulares ofrecen más opciones en cuanto a equipos, con teléfonos inteligentes de características más sofisticadas, dando la pauta, en el año 2011, para ofrecer el servicio BYOD (Bring Your Own Device).

Al comenzar con este servicio (BYOD), quedo a cargo de la administración del mismo en la Oficina de Univision en México, esta modalidad permite a los usuarios utilizar sus teléfonos inteligentes personales para recibir su correo electrónico de la empresa y llamadas de trabajo.

Como parte del avance y cambio en la tecnología lograda por la compañía RIM (*Research In Motion*), creadora del teléfono BlackBerry, ésta pone a disposición de los usuarios la versión 10 de su sistema operativo en sus nuevos dispositivos Q10 y Z10, ya que, para Univision, los equipos BlackBerry son el estándar para manejo de correo electrónico móvil, a mediados del año 2013 se inicia el cambio de todos los equipos BlackBerry de la compañía que trabajan con un sistema operativo con versión anterior a la 10, teniendo como fecha límite para la conclusión de este cambio el día 15 de Noviembre de ese mismo año.

Debido a que este es un cambio mayor por parte de la compañía RIM, se requiere cambiar los servidores actuales de BlackBerry instalados en Univision, los cuales soportan y dan servicio a todos los dispositivos con versiones anteriores de su sistema operativo (versión 7 y anteriores), por servidores que soportan los dispositivos nuevos con la versión 10 del sistema operativo.

Es debido a este cambio de servidores que se da una fecha límite para terminar el proceso y poder desactivar y apagar los servidores que soportan la versión anterior del sistema operativo de BlackBerry.

Todo este proceso se realiza por área y por ciudad, estando el correspondiente a la oficina México a cargo de mi equipo de trabajo y bajo mi coordinación y supervisión, así como también queda bajo mi responsabilidad la decisión técnica de cuál de los dos equipos ofrecidos por la empresa RIM se distribuye a los usuarios finales de la oficina México.

Dado que hay dos equipos de BlackBerry que pueden ser utilizados, se analiza junto con el área de operaciones, administrativa y de producción de la oficina Univision México, cual es la mejor opción para distribuir entre los usuarios, independientemente del costo de los equipos, el equipo modelo Z10, es un equipo que cuenta con una pantalla táctil completa (Touch Screen), contando con un teclado virtual, sin embargo el equipo modelo Q10, además de tener una pantalla táctil (Touch Screen), cuenta con un teclado físico.

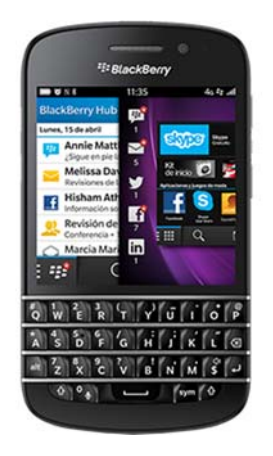

Blackberry Modelo Q10 BlackBerry Modelo Z10

Después de realizar una encuesta con los usuarios, se decide distribuir el modelo Q10 en toda la oficina de Univision en México, debido a que es mucho más fácil y practico escribir correos electrónicos y mensajes con un teclado físico que con uno virtual, además de que, al tener también la pantalla táctil, conserva esa funcionalidad y da a los usuarios la posibilidad de trabajar de una manera similar como trabajan con sus teléfonos personales (en su mayoría teléfonos iphone).

Los equipos BlackBerry de la oficina México se distribuyen y reemplazan de acuerdo a los tiempos establecidos, y dado que el cambio en el sistema operativo de los equipos BlackBerry realizado por RIM fue lo que se llama "un cambio mayor", a los usuarios les surgen, desde el primer momento de tener sus nuevos equipos, una serie de dudas con respecto a la nueva interface y la forma de operar de este teléfono, todas estas dudas y problemas con los nuevos teléfonos, son solucionadas por mí y mi equipo de trabajo para la oficina de Univision en México, muchas veces al momento de entregarles el equipo y que el usuario lo enciende por primera vez, asimismo mi equipo de trabajo contribuye a la solución de este mismo tipo de problemas a nivel compañía a través de su participación dentro del área de Help Desk.

# CAPÍTULO IV EVENTOS ESPECIALES

Siendo una cadena de televisión y de medios de información, Univision maneja los denominados Breaking News además de una serie de eventos que se manejan como proyectos o eventos especiales, dentro de estos eventos especiales se destacan coberturas en sitios físicamente fuera de la oficina, en los que se requieren servicios completos de red e IT, (voz, datos, etc.), en los que participé a nivel dirección y coordinación de proyecto, así como operación en algunos de ellos.

Entre otros eventos de esta índole destacan: la última visita de *Su Santidad el Papa Juan Pablo II* a México, las Elecciones Presidenciales de 2006 y 2012, la Celebración del Bicentenario de la Independencia de México en 2010.

Univision, como una empresa de medios de información, provee información noticiosa y programación para televisión, radio, internet y dispositivos móviles, sobre todos los eventos y noticias que marcan la vida nacional e internacional y que afectan de alguna u otra forma a la comunidad Hispana en los Estados Unidos.

Parte importante de la provisión de información noticiosa a los diversos medios que Univisión maneja son los Breaking News.

El Breaking News, está catalogado como un evento especial, y es una parte muy importante del área de Noticias, ya que implica, por su importancia e inmediatez, el cambiar la programación preestablecida, dar la noticia y proveer la información prácticamente en el momento que está sucediendo.

En estos casos, cuando se determina que la información que está surgiendo en el momento es de una importancia mayor y de interés general, es cuando se establece o define el momento como Breaking News, como ejemplo de un Breaking News, podemos tomar el ataque a las torres gemelas de la ciudad de Nueva York, en el año 2001, donde prácticamente todas las emisoras de televisión y los diversos medios de comunicación detuvieron todas sus transmisiones habituales para pasar "en vivo" estos acontecimientos.

Es en este tipo de eventos y acontecimientos, cuando el área de tecnología pone un especial cuidado y está muy alerta a que todos los sistemas de comunicación y que los medios de transporte de información estén funcionando correctamente, con sistemas de monitoreo de los equipos y los enlaces para que, en caso de que pudiese surgir una eventualidad, se tomen medidas preventivas, y en su caso correctivas de manera inmediata.

Si se hubiera programado algún cambio a la infraestructura, ya sea de hardware o de software, en las comunicaciones, en los servidores principales, o en el equipo de cómputo utilizado por los usuarios, éste se pospone, no importando durante cuánto tiempo se haya planeado ni cuánto tiempo más tenga que esperar para aplicarse, ya que, por política del área de tecnología, se da la más alta prioridad "al aire", es decir, a lo que se está transmitiendo por televisión o publicando para los diversos medios digitales en ese momento.

Es responsabilidad del área de tecnología, y por lo tanto, es mi responsabilidad en la oficina de Univision en México, el aplicar estos procedimientos así como verificar que todos los estándares determinados para estos casos sean correctamente aplicados y observados.

De tal forma que para estos eventos denominados Breaking News, así como para el momento que se está transmitiendo algún noticiero o programa que requiera realizar enlaces "en vivo" desde la oficina de Univision en México, se tienen establecidas una serie de *políticas y prioridades* para la *respuesta y resolución* de problemas que pueden surgir o que se dan a través de la petición de los usuarios que están en esta situación.

Estas políticas y prioridades se establecen como parte de los estándares de trabajo y determinan la velocidad así como los tiempos mínimos y máximos de respuesta para este tipo de casos en los que el usuario este "al aire", ya sea por un enlace satelital o en un Breaking News,

He aquí las políticas para el caso de estar trabajando cuando hay un Breaking News o "en vivo".

- 1. Se dará la máxima prioridad de respuesta al evento en cuestión.
- 2. El tiempo de respuesta a un incidente será inmediato.
- 3. El tiempo máximo de resolución del incidente será dado por la cantidad de tiempo disponible entre una aparición y otra del usuario "al aire", típicamente 2 minutos
- 4. En caso de que el incidente sea con un equipo de cómputo y este no pueda ser reparado, se sustituirá de manera temporal, entregando al usuario un equipo de reemplazo con todo lo necesario para que trabaje con una mínima o nula perdida de información
- 5. Si el incidente es con el acceso a internet, se da una solución alternativa, es decir, se le conecta a otra red con acceso a internet; ya sea una red local o conectarse a internet a través de un dispositivo móvil.

De esta manera, cuando hay este tipo de situaciones y se reporta algún problema al área de tecnología, ya sea con la computadora del usuario, el enlace de internet, o algún otro sistema de cómputo que da soporte a estas áreas, como

por ejemplo, el Teleprompter, literalmente se "corre contra reloj" para dar la solución inmediata y que el programa o Breaking News continúe sin contratiempos, al menos por parte del área de IT.

Otro tipo de eventos especiales en los cuales hay una amplia participación del área de tecnología es en los "Live Video Chats", los que consisten en entrevistar a algún personaje famoso o de actualidad, y realizar la transmisión de esta entrevista en vivo a través de la página de internet de Univision, www.univision.com, esto se puede realizar con algunos elementos tecnológicos y, sobre todo, un muy buen enlace de internet.

Es trabajo del área a mi cargo, en este tipo de eventos especiales, el tener todo el equipo necesario para este fin, obviamente en óptimas condiciones, con las últimas actualizaciones de software de codificación así como lo último en hardware de captura y transmisión de video.

El equipo estándar para realizar estos "video chats", consta de lo siguiente:

- $\triangleright$  Un computadora que funcionara como "Encoder<sup>25</sup>" o codificador de video con al menos un procesador Pentium, 4 GB de memoria RAM, tarjeta de captura y streaming de audio y video, además del software necesario para codificar la información.
- Software de codificación Windows Media Encoder.
- **► Cámaras de video.**
- $\triangleright$  Micrófonos.

 $\triangleright$  Laptop para el moderador

 $25$  El Encoder es un equipo de cómputo especial que tiene tarjetas de captura y transmisión de audio y video, así como todo el software necesario para codificar la señal de video y poderla transmitir a través de internet.

La figura 14 muestra el esquema general del proceso de video encoding (codificación de video) para el streaming (transmisión) del mismo:

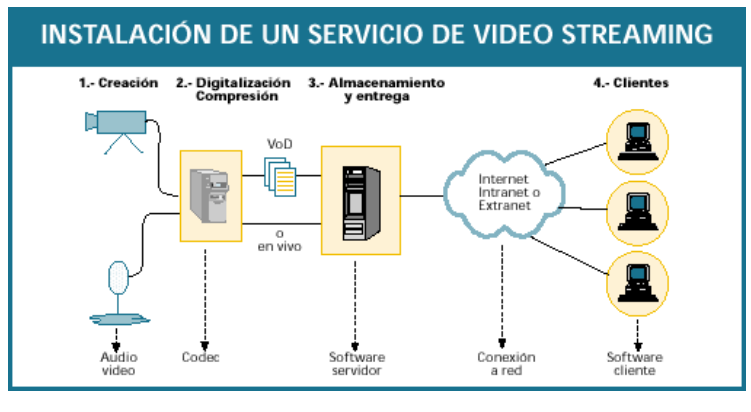

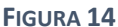

Entre los Video Chats realizados por la oficina de Univision en México, dentro de las propias instalaciones, se pueden contar entrevistas con Xavier López "Chabelo", Cesar Évora, Manuel Mijares, Niurka, entre muchos otros; en todos ellos, se mantuvo una vigilancia constante de los equipos y enlaces antes, durante y después del Video Chat.

Un incidente importante con respecto a soporte y servicio por mi parte fue cuando, en el chat con Manuel Mijares, hubo un problema en el que, 5 minutos antes de iniciar el Chat, y ya teniendo al artista y al entrevistador listos para iniciar, el enlace de internet falla y nos deja completamente aislados, situación de la cual me percato inmediatamente e inicio el proceso de determinación y corrección del problema.

Este proceso de corrección implica un análisis de los sistemas de comunicación y el estatus de los equipos de red implicados, iniciando con una verificación a nivel software y hardware de la parte interna (LAN), una vez realizada la parte del chequeo mediante software, se procede a realizar el chequeo físico de los Switches, el Router, el enlace a internet y el chequeo de todos los medios físicos involucrados, como cableado y conectores de red, para determinar si la falla es interna o externa.

Una vez que se concluyeron todas estas pruebas y se determina que la falla no es interna, se comienza a trabajar conjuntamente con el proveedor de internet, trabajando completamente contra reloj, el proveedor encuentra la falla de su lado, es decir que el proveedor y su equipo de trabajo determina que la falla está en una de las tarjetas de comunicación en un Router; como el proveedor no tiene la tarjeta para reemplazar, decide re-enrutar mi enlace y darnos el servicio de internet mediante un equipo de respaldo, posteriormente el proveedor regresa la conexión al equipo inicial, una vez que tiene la refacción, este proceso se hace de forma automática y no afecta en nada la continuidad del servicio que nos está proporcionando, todo esto se resuelve de una manera muy rápida y nos permite continuar con el evento sin contratiempos e iniciando a la hora prevista, es decir, que todo el proceso de análisis, detección y corrección del problema se realizó en menos de 5 minutos.

Es solo hasta que concluye el evento cuando convoco a una junta para comentar todo lo sucedido, es en ese momento que los usuarios directamente involucrados se dan cuenta cuan cerca estuvimos de cancelar el chat, y se comenta también lo que se hizo para solucionar el problema del enlace a tiempo, comentándoles la solución que se dio.

De este mismo tipo de eventos, los Video Chats, se generaron algunos fuera de la oficina, esto implicaba un mayor reto en cuánto al área a mi cargo, ya que se requería mover el equipo de codificación o "Encoder" a la locación, así como las cámaras y micrófonos necesarios, asegurándome que exista un enlace de internet en el lugar, y que este enlace tenga el ancho de banda suficiente para poder realizar el video chat, de no ser así, o de no existir, se contrata un enlace

de internet de manera temporal, con la capacidad suficiente para realizar el video chat.

El video Chat más importante realizado fuera de la oficina, en el que me tocó participar y coordinar, entre varios otros, fue el que se realizó con el entonces Presidente de la República, Vicente Fox, el cual fue transmitido directamente desde dentro de la oficina oficial de Los Pinos.

En este chat estuve todo el tiempo, desde que se iniciaron las negociaciones, hasta realizado el evento, al pendiente y coordinando, con toda la gente involucrada tanto de la oficina de Univision México como con personal de Presidencia y del Estado Mayor Presidencial, toda la logística y requerimientos técnicos y de seguridad requeridos tanto por parte de Univision como de parte de Presidencia, de esta coordinación y las pláticas con el personal del Estado Mayor Presidencial, se instalaron en el sitio los equipos codificadores y los enlaces de internet necesarios para la transmisión de este Video Chat.

Una vez terminado este Video Chat, se retiraron todos los equipos con el debido proceso de seguridad requerido por Univision y por la Presidencia de la Republica, llegando así al fin de este evento especial fuera de la oficina.

 Así como este Video Chat, se realizaron otros fuera de la oficina, poniendo el mismo cuidado y atención a todos los detalles observando siempre los estándares establecidos por el área de tecnología.

Una categoría muy importante y particular son los eventos especiales, denominados así ya que son eventos que no son cotidianos y que deben tener una serie de reglas y procesos en cuanto al área de tecnología; de tal manera que se manejan como proyectos separados de todo el trabajo normal o cotidiano.

Dentro de estos eventos, los cuales son por regla general fuera de las instalaciones habituales o de las oficinas de la empresa, se tienen algunos que son recurrentes, por ejemplo, transmisiones especiales de eventos como lo son Los Premios Juventud, Los Premios Oscar, etc.

Hay otro tipo de eventos especiales, los cuales son de manera aislada o que ocurren o se repiten solo pasados varios años, es en este tipo de eventos en los que tuve la oportunidad de participar en la logística y coordinación de los mismos.

El primero de ellos fue la última visita de Su Santidad el Papa Juan Pablo II a nuestro país, entre el 31 de Julio y el 1 de Agosto del año 2002, para la cobertura de este evento se iniciaron los trabajos de coordinación y logística prácticamente medio año antes, durante todo ese proceso estuve al pendiente y coordinando con gente de la oficina de Univision en Miami todos los requerimientos técnicos, de tal suerte que se instaló una oficina temporal en el atrio de la Basílica de Guadalupe, junto a la antigua Basílica.

En esta oficina temporal se solicitó a Telmex la instalación de un enlace de internet, el cual fue entregado en tiempo y forma, una vez que tuvimos el enlace de internet, se instaló equipo de Ruteo y Switches, realizando la conectividad directamente con la oficina de Univision en Miami, una vez hecho esto se armó una red local donde se instalaron equipos de cómputo e impresoras para que los usuarios se conectaran como si estuvieran trabajando dentro de una de las oficinas de Univision.

El siguiente evento especial que coordiné en Univision México fue las elecciones Presidenciales del año 2006, en este caso, se tomó como base la oficina de Univision en México, en esta oportunidad, la oficina tuvo una afluencia fuera de lo normal de usuarios, ya que vinieron equipos de gente a trabajar de varias de las oficinas de Univision de Estados Unidos, estos equipos de trabajo estaban conformados por usuarios, tales como: gente de producción, camarógrafos, reporteros, asistentes, etc., fueron tantas oficinas las que enviaron a su personal, así como otros grupos de trabajo de cadenas y estaciones de televisión que trabajan conjuntamente con Univision, estas estaciones son llamadas "Afiliadas"; por lo que la cantidad de gente que se encontraba trabajando al mismo tiempo en la oficina de Univision en México, rebasó las capacidades físicas del inmueble.

Esto representa un problema para el área de tecnología, debido a que se tiene la capacidad técnica y de los enlaces, pero no existe la capacidad física, en cuanto a espacios de trabajo se refiere, para albergar a más usuarios, es por esto que junto con la administración se decide rentar, de manera temporal, un espacio libre en una oficina tres pisos debajo de nuestra ubicación, lo cual, técnicamente implica un reto, ya que hay que proveer de servicios de red, voz y datos a esa área, así como de equipos de cómputo e impresoras para el trabajo de los usuarios que van a laborar ahí, y realizar este adecuación temporal en el menor tiempo posible.

Esto se realiza pasando 2 cables de red (uno para servicios de datos y otro para servicios de voz) desde el piso 12 hasta el piso 9 donde se encuentran las oficinas temporales. Se realizan las conexiones necesarias y se instalan Switches en el piso 9 para crear una red local con todos los servicios necesarios y estar conectados al equipo ubicado en el piso 12. La telefonía se resuelve conectando algunos equipos telefónicos con el cableado instalado temporalmente, además de la instalación de equipos de telefonía basados en tecnología IP conectados a la propia red de datos.

Un evento especial, particularmente interesante para mí, fue el evento de los festejos del Bicentenario de la Revolución Mexicana, en Septiembre de 2010.

Para la realización de este evento se tuvo una coordinación y logística que iniciaron a principios de ese año.

Por parte del área administrativa se rentan oficinas vacías en un edificio en el Zócalo, una vez que esta área me indica cual es la ubicación de las oficinas procedo a solicitar la instalación temporal de un enlace de internet dedicado con 2Mb de capacidad (enlace denominado E1), este enlace será utilizado únicamente por 3 días como máximo, en este caso los días 14, 15 y 16 de Septiembre, se requiere, en la solicitud realizada a la empresa proveedora de servicios de internet, que este enlace quede instalado al menos 15 días antes del evento, para realizar todas las pruebas necesarias de conexión y desempeño para cumplir con los requerimientos mínimos del área de tecnología a mi cargo.

Sin embargo, este enlace en particular es entregado una semana antes del evento, dándonos un margen de tiempo mínimo y muy justo para realizar las pruebas necesarias.

Una vez que tenemos el enlace se realizan las pruebas necesarias de estabilidad y velocidad dando un resultado positivo, quedo en espera de los equipos de red y de cómputo que se van a utilizar en el evento. Al mismo tiempo, se solicitan servicios de telefonía y un par de enlaces de internet tipo DSL, es decir, un enlace de baja capacidad, para dar servicio adicional de acceso a internet en caso de que así sea requerido.

Un par de días antes del inicio del evento llega el equipo para hacer la instalación de la red de voz y datos. Se instala y se hacen las pruebas necesarias, siendo estas satisfactorias.

En estas oficinas provisionales se instala entonces un Router y un Switch para generar la red, así como una laptop con la capacidad suficiente para trabajar como un servidor de impresión local, y cableado suficiente para conectar hasta 20 usuarios con sus laptops, y los servicios de telefonía IP necesarios para estar comunicados con las oficinas principales en Univision en Miami.

Una vez teniendo estos equipos conectados y en funcionamiento, la oficina queda completamente instalada con los servicios necesarios para atender a los usuarios que trabajarán en esta locación.

Dado que en este evento se instala también un templete en el techo del edificio para poder realizar las trasmisiones de televisión desde ese punto, teniendo vista hacia la explanada principal y estando de frente al balcón principal del Palacio Nacional, se requieren también servicios de voz y datos en esa área, la cual está 2 pisos arriba de las oficinas, para solucionar esto se extiende la red local actual instalando un cable de red categoría 5, desde la oficina principal, se instala a su vez un Switch en un área segura, creándose en ese lugar una red para tener todos los servicios necesarios.

De igual forma se instalan servicios de accesos inalámbrico a internet en amabas áreas, tanto en las oficinas como en el techo del edificio para los usuarios que así lo requieran.

Una vez concluida la instalación y que los usuarios comenzaron a trabajar, se inició la fase de soporte; comenzando las transmisiones desde el día 14 y concluyendo el día 16 de Septiembre a medio día, estando prácticamente las 24 horas del día dando soporte a los usuarios de los diversos programas que transmitían desde el lugar.

Concluido el evento, se procede a desconectar todo el equipo y a desmantelar la red observando todos los procedimientos y estándares del área de tecnología.

### CONCLUSIONES

En el momento que inicio mis estudios de Ingeniería en Computación, en el año de 1986, además de ser una carrera relativamente nueva, ésta, estaba viviendo un "boom" o explosión, se decía, que era "la carrera del futuro", poniendo una expectativa en mi generación, de un gran futuro tecnológico, se comenzaba a hablar de una tendencia en el diseño y construcción de computadoras dirigida hacia "la Inteligencia Artificial", o AI, por sus siglas en Inglés, comenzaban las redes locales de microcomputadoras, las minicomputadoras y los "Main Frames<sup>26"</sup> estaban en apogeo.

Sin embargo, pasado el tiempo, esa tendencia fue cambiando y tomando otros caminos, las microcomputadoras fueron cada vez más potentes, individualmente comenzaban a competir con las minicomputadoras en cuanto a capacidades de almacenamiento, memoria y procesamiento.

En ese entonces, no podíamos imaginar que se llegaría a la tecnología a la cual ahora se tiene acceso, ni mucho menos que se tendría más potencia de procesamiento y almacenamiento en un dispositivo que cabe en la palma de la mano que una minicomputadora o microcomputadora de ese tiempo.

Es gracias a lo aprendido en mis estudios de Ingeniería en Computación, en la entonces Escuela Nacional de Estudios Profesionales Aragón - ENEP Aragón – (Ahora Facultad de Estudios Superiores Aragón – FES Aragón), que tengo el conocimiento y la formación lógica y profesional para poder asimilar y manejar estos cambios y tendencias tecnológicas durante mi vida profesional.

<sup>&</sup>lt;sup>26</sup> El Main Frame era una computadora central de gran capacidad con posibilidad de tener una serie de terminales interactuando con el procesador central. Muy utilizada en los Bancos en esas épocas.

Considerando las circunstancias y las oportunidades en el ámbito profesional que se me han presentado, he tenido la oportunidad de aplicar todos los conocimientos adquiridos durante mis estudios universitarios así como enriquecerlos con estudio y práctica profesional.

Dadas las tendencias y la expansión que tomó el área de cómputo desde que estudié la carrera, ésta se diversificó, de tal manera que prácticamente se generaron varias áreas de estudio y especialidades, así como otras carrearas relacionadas a la computación.

Es gracias a la diversificación de la carrera que he tenido la oportunidad de desarrollarme en varias de estas áreas, muchas de ellas, enfocadas hacia la administración y la informática, y no solamente en la Ingeniería en Computación; sin embargo, gracias a los conocimientos base obtenidos durante la carrera, he podido adaptarme y asimilar esas nuevas áreas; así como, aplicar los conocimientos recibidos e incrementarlos en base a la experiencia y práctica profesional.

Estoy seguro, que los conocimientos obtenidos en esta carrera son y serán las bases del futuro tecnológico tal como le vivido en el día a día de mi experiencia profesional.

Es un hecho que al ser la Ingeniería en Computación, "la Carrera del Futuro", estamos frente a una carrera en constante cambio, cuyo estudio no se finaliza por el simple hecho de salir de la facultad, por el contrario, es el inicio de un estudio constante y permanente cuyas bases siempre tendremos presente, para así poder vivir en el futuro.

### BIBLIOGRAFÍA

### **How to Manage the IT Help Desk**  Second Edition Autor: Noel Bruton

**Building & Managing A World Class IT Help Desk**  Autor: Bob Wooten, G. Robert Wooten.

# **Internal IT Management Documents and Manuals**  Enterprise Technology Services Univision.

**Cisco Manuals and Configuration Guides for 2900 and 3600 Series Routers.** 

**Cisco Manuals and Configuration Guides for Catalyst 3500 series Switches.** 

#### **Windows Server 2008 R2 configuration guides.**

Microsoft Press.

#### **Mac OSX server manuals and configuration guides.**

Apple.

#### **Microsoft Exchange Server 2010: Best Practices White Paper**

*http://www.msexchange.org/blogs/silva/ehlo/microsoft-exchange-server-2010 best-practices-white-paper-592.html*  Rui J.M. Silva [Published on 30 April 2010 / Last Updated on 30 April 2010]